# **СЕРИЯ AVIPOS**

# **Материнская плата Pentium® M All-in-One Mini ITX**

**Руководство пользователя**

# **Примечания**

Информация в данном руководстве тщательно проверена и предположительно верна. Компания Avisys Ltd. не несет ответственности за любые нарушения патентов или прочих прав третьих лиц, которые могут следовать из использования данного руководства.

Компания Avisys не несет ответственности за любые ошибки, которые могут содержаться в документе

Avisys оставляет за собой право вносить изменения в данное руководство в любое время и без уведомления пользователей.

Никакая часть этой публикации не может быть воспроизведена, сохранена в поисковой системе, или передана, в любом виде или каким-либо образом, электронным, механическим, фотокопированием или иначе, без предварительного письменного согласия Avisys Ltd.

# **Внимание**

При неправильной замене батареи возникает возможность взрыва. Замену производить таким же элементом, или элементом эквивалентного типа. Утилизируйте батареи в соответствии с указаниями производителя батареи.

**© Copyright 2007 Avisys Ltd. Все права защищены. Вариант V1.0** 

# **Предосторожности ESD**

Интегральные схемы на компьютерных платах чувствительны к статическому электричеству. Чтобы избежать повреждения микросхемы электростатическим разрядом, соблюдайте следующие предосторожности:

- Не извлекайте платы или интегральные схемы из неэлектризующейся упаковки, до тех пор, пока не готовы установить их.
- Прежде чем начать установку плат или схемы прикоснитесь к неокрашенной части системного блока. Это поможет снять любое статическое напряжение с Вашего тела.
- Используйте заземляющие повязки на запястье, которые можно приобрести в любом магазине радиодеталей, при работе с платами и схемами.

#### **Торговые марки**

MS-DOS и Windows '95 являются торговыми марками Корпорации Microsoft.

AWARD – торговая марка Award Software. Inc.

IBM, PC/АТ, PS/2, VGA - торговые марки корпорации IBM.

Winbond – торговая марка Winbond Electronics Corp.

SMI – торговая марка Silicon Motion Inc.

Другие фирменные знаки и торговые марки – являются зарегистрированными марками их соответствующих владельцев.

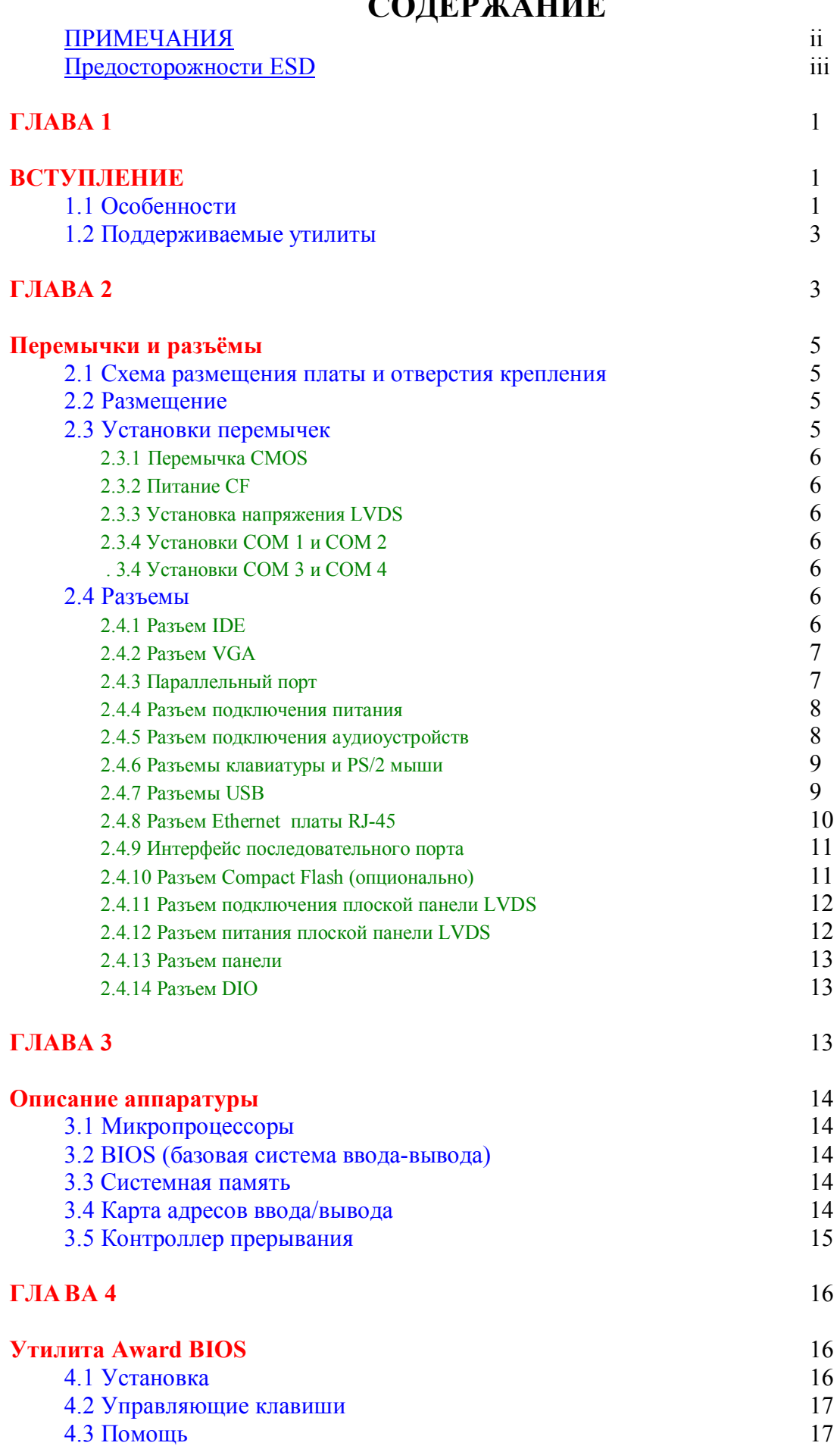

# **СОДЕРЖАНИЕ**

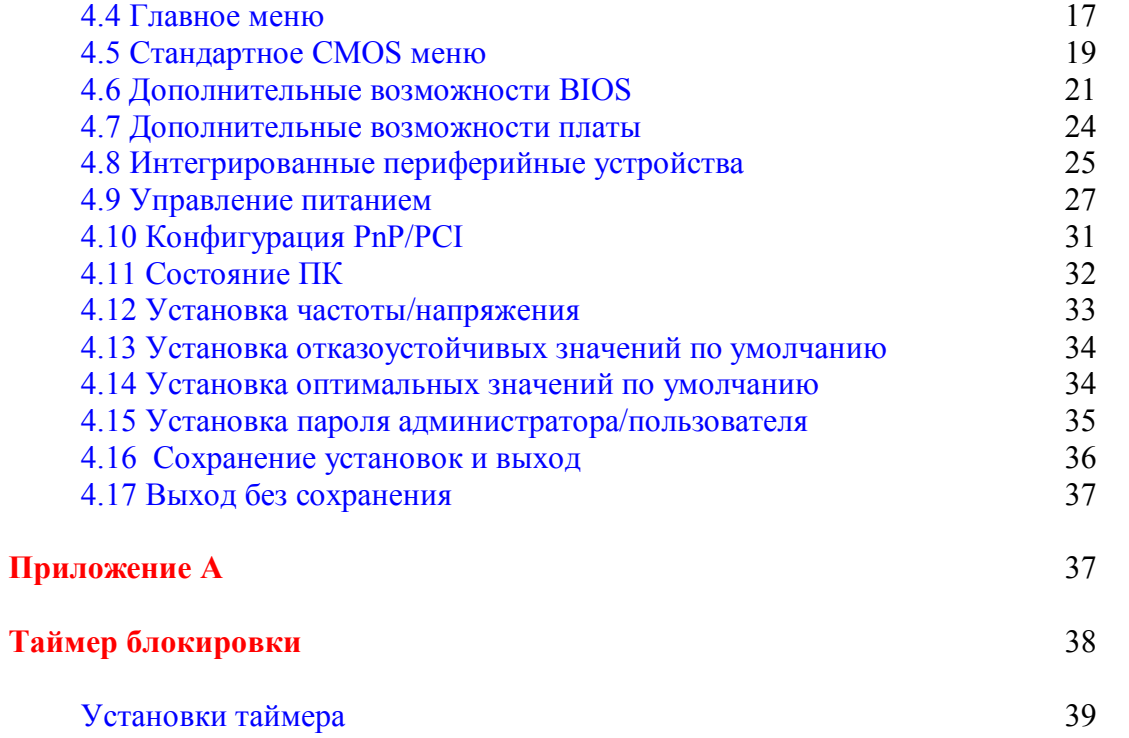

### **ГЛАВА 1**

#### **ВСТУПЛЕНИЕ**

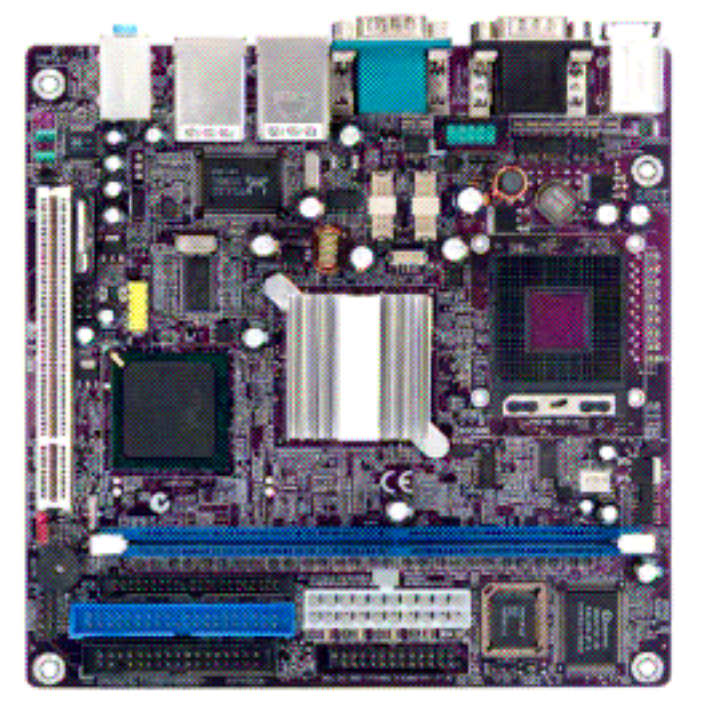

AVIPOS MB100 - это материнская плата Intel® Pentium® M/Celeron®, оборудованная графической Mini ITX платой, быстродействующим Ethernet и звуковым интерфейсом. Спроектированная для минимальной загрузки приложений в память, AVIPOS MB100 является фактически самым лучшим внедрением материнской платы Pentium® которое существует. Серия AVIPOS MB100 поддерживает процессоры низкого потребления мощности Intel® Pentium®. С целью упрощения сборки системы, AVIPOS MB100 снабжен вводами/выводами высшего качества, UXGA, LCD, прочным креплением диска, расположенными на одной плате. Внедрены уникальные особенности, такие как 4 последовательных порта (4 х RS 232), которые позволяют подключать большой массив периферийных устройств. Конструкция AVIPOS MB100 позволяет Вашей системе функционировать в условиях, в которых первыми требованиями являются стабильность и надежность. Системная надежность AVIPOS MB100 увеличена встроенным охранным таймером, специальной опцией, не встречаемой в других системных платах.

#### 11 ОСОБЕННОСТИ

- $\Box$  III процессор Intel Pentium-M и Celeron PS Тип разъема – Socket 479
- Набор микросхем Intel®  $852GM + ICH4$
- Тактовый генератор шины 400 МГц
- $BIOS$ 
	- o Phoenix-Award BIOS, Y2K
	- o 4Mbit Flash, DMI, Plug and Play
	- Функция SmartView для выбора типа LCD, режим визуального отображения  $\circ$ и опции расширения приложений  $\mathbf{1}$
	- Аппаратный загрузчик Ethernet RPL/PXE  $\circ$
- o Возможность загрузки «Оптимальных значений по умолчанию», для восстановления специальных установок BIOS для предотвращения сбоя CMOS
- **Системная память:** 
	- o 184-Pin DDR SDRAM DIMM.
	- o Максимальное расширение динамической памяти 1 Gb
- **Кэш**  $L2$  интегрирован в ЦП
- **Встроенная IDE:** 
	- o PATA-100 как PIO Mode 0-4, DMA Mode 0-2 и Ultra DMA/33/66/100
	- o 2 параллельных ATA-100 как 1\* 44-pin 2.0 и 1\*40-pin 2.0
- **Разъем Compact Flash** 
	- o Один разъем Compact Flash тип 2 (опционально)
- **Встроенный мультиввод/вывод**:
	- o Один вход для привода гибких дисков
	- o 4 порта RS232
- **Интерфейс USB** 6 портов USB с плавкой перемычкой для защиты и совместимых с USB 2.0
- **Тактовый генератор реального времени** встроенный Intel® ICH4
- **Охранный таймер** от 1 до 255 секунд, 255 уровневый.
- **Графика**:
	- o Встроенный Intel® 852GM GMCH
	- o Использование до 32Мб системной памяти за счёт объединенной системы памяти
	- o Максимальные разрешения дисплея (при использовании одного дисплея) - обычный дисплей: 1600х1200 @ 60 Гц
		- LCD дисплей: 1400 x 1050;
	- o Максимальные разрешения дисплея (при использовании функции DualView ) - обычный дисплей: 1600х1200 @ 60 Гц
		- LCD дисплей: 1400 x 1050;
	- o Поддержка управления яркостью LCD.

#### • **Ethernet**:

- o Карта Realtek 8100C PCI Bus 10/100M Base-T
- o Выход из режима ожидания при подключенной локальной сети (только при использовании источника питания ATX )
- o Оборудован интерфейсом RJ 45
- o Опционально комплектуется картой Realtek RTL8110S for 10/100/1000Base-T
- **Аудио**
	- o Аудио кодек Realtek AC'97
	- o Вход для микрофона, аудиовход, аудиовыход
- **Управление питанием** ACPI (расширенная конфигурация и интерфейс устройства питания)
- **Форм-фактор** Mini ITX
- **Размер** 170х170 мм.
- *Примечание: изменения в структуру системы вносятся производителем без уведомления* 2

#### 1.2 ПОДДЕРЖИВАЕМЫЕ УТИЛИТЫ

- Драйвер набора микросхем
- Драйвер Ethernet
- Драйверы VGA
- Аудио драйверы

# **ГЛАВА 2**

# **Перемычки и разъёмы**

#### 2.1 СХЕМА РАЗМЕЩЕНИЯ ПЛАТЫ И ОТВЕРСТИЯ КРЕПЛЕНИЯ

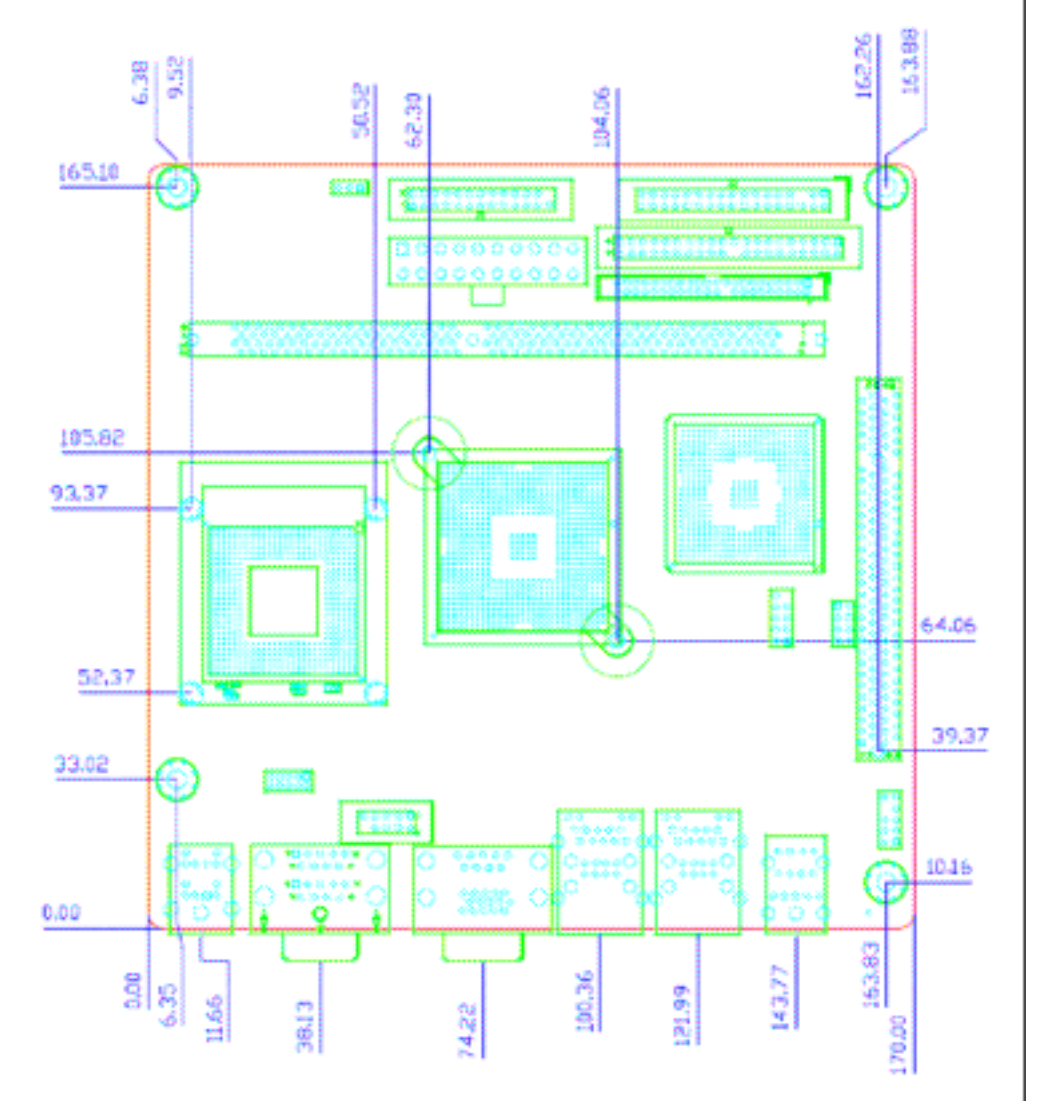

#### 2.2 РАЗМЕЩЕНИЕ

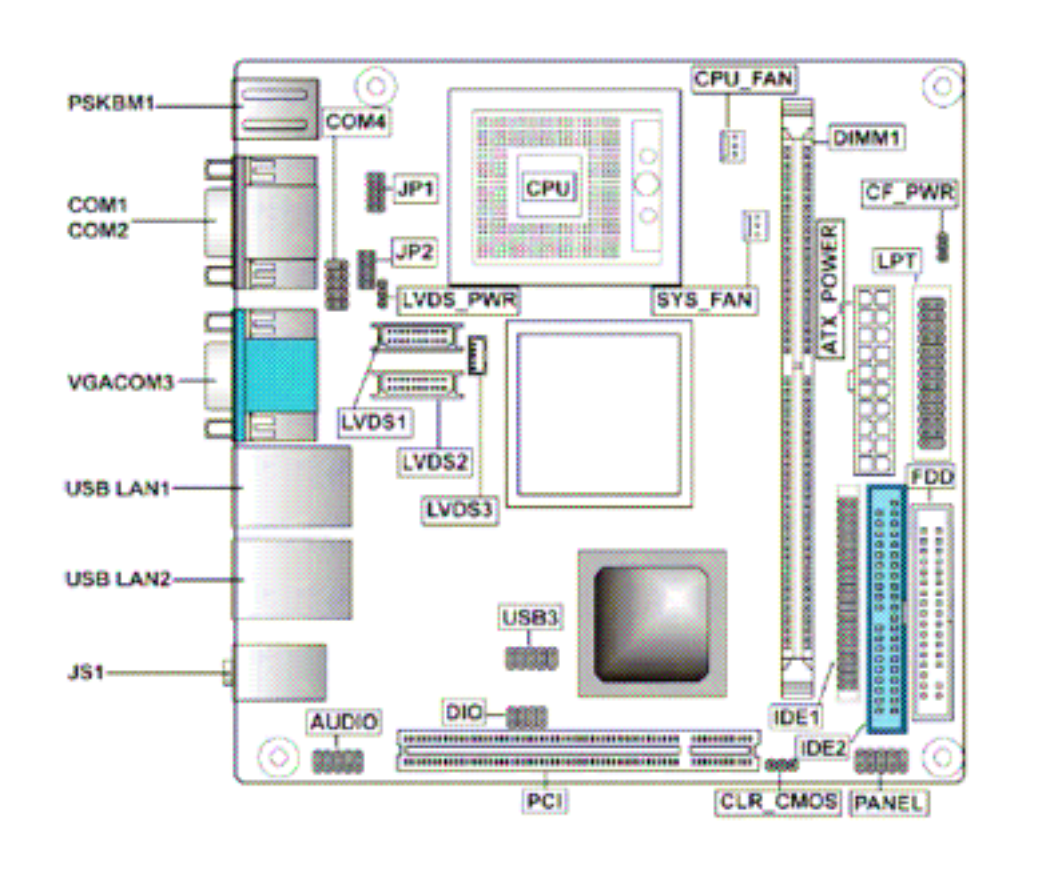

#### 2.3 УСТАНОВКИ ПЕРЕМЫЧЕК

**AVIPOS MB100** сконфигурирована так, чтобы соответствовать требованиям Ваших приложений с надлежащими параметрами настроек перемычек. Таблица, приведенная ниже, показывает совокупность состояний перемычек и соответствующих этим состояниям функциям. Следующие таблицы показывают соответствующие положения перемычек для различных встроенных устройств.

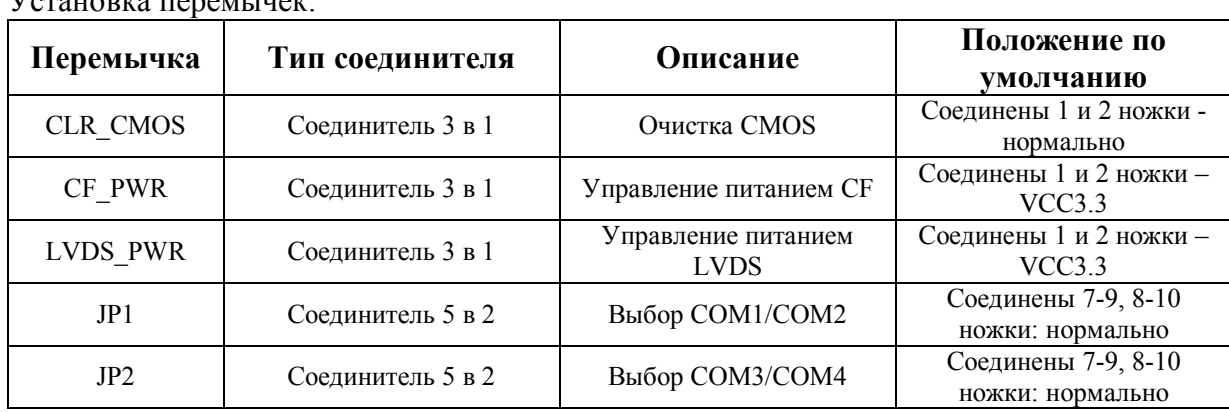

 $T$ 

#### 2.3.1 Перемычка CMOS

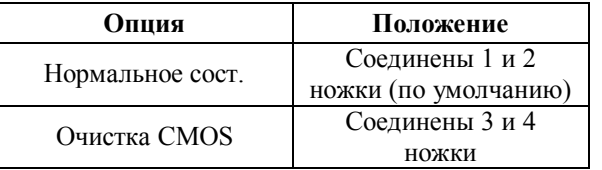

#### 2.3.2 Питание CF

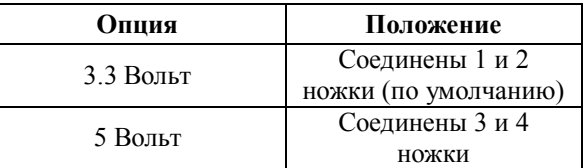

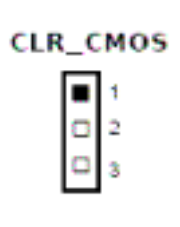

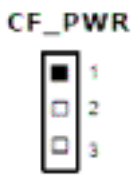

#### 2.3.3 Установка напряжения LVDS

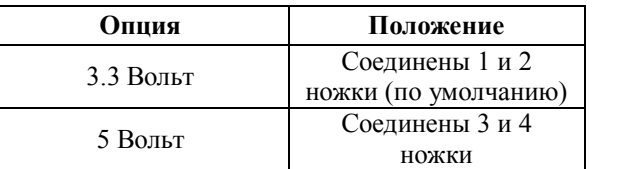

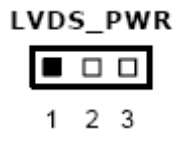

#### 2.3.4 Установки COM 1 и COM 2

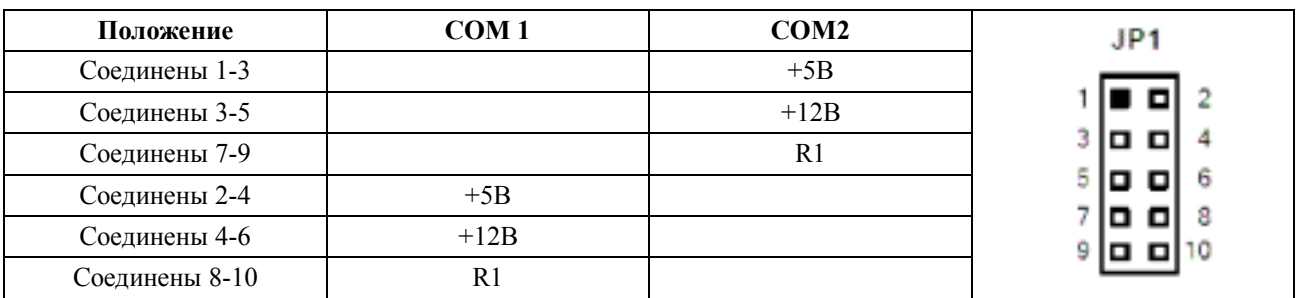

#### 3.4 Установки COM 3 и COM 4

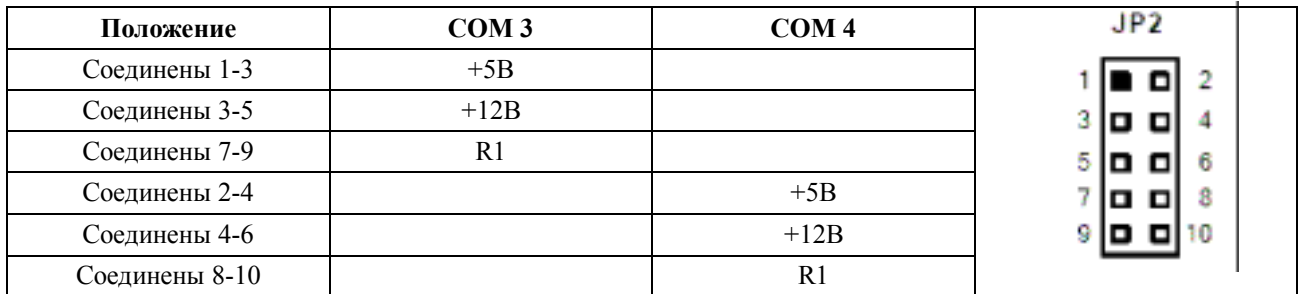

#### 2.4 РАЗЪЕМЫ

Разъемы позволяют соединить ЦП с другими частями системы. Некоторые проблемы, которые могут возникнуть в ходе работы в вашей системе, могут быть вызваны неправильным подключением. Убедитесь что все устройства в системе подключены правильно и надежно закреплены в разъемах. Функция каждого разъема приведена в таблице ниже:

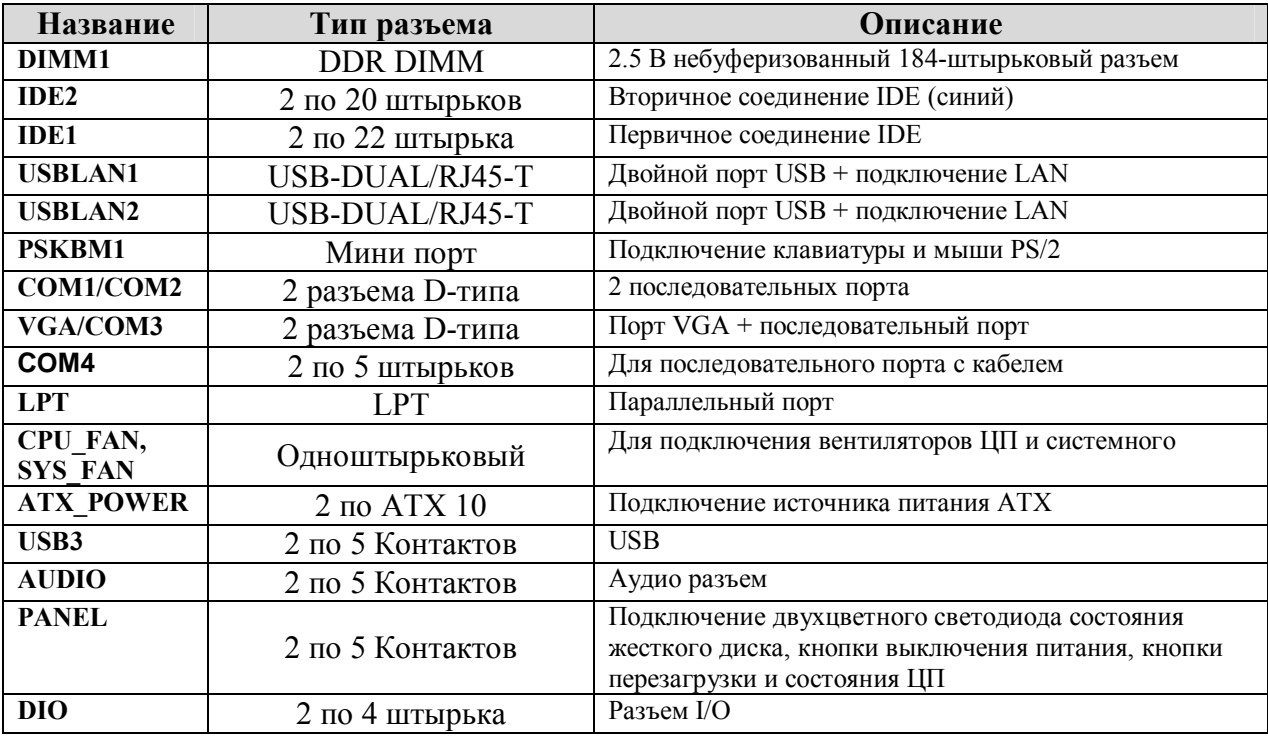

*Соответствующие разводки контактов описаны в разделе 3.* 

#### 2.4.1 Разъем IDE

**AVIPOS MB100** содержит шину PCI поддерживающую контроллер IDE, который поддерживает режим master/slave и операционные механизмы с протоколами 64-байтовых буферных и основных данных.

Разъем IDE с 44 штырьками

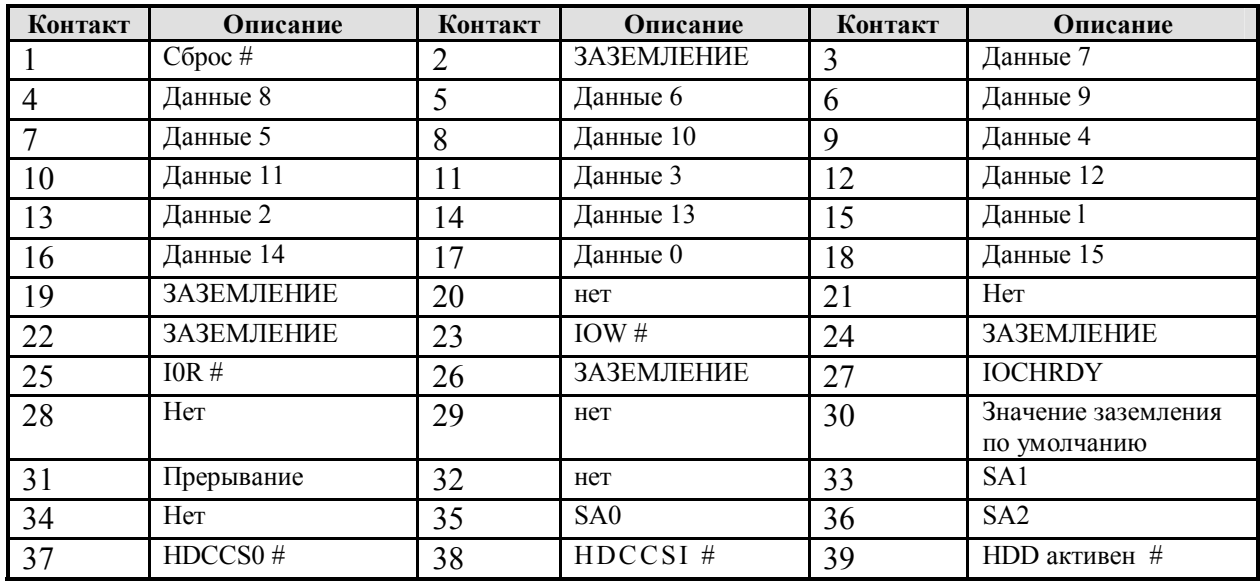

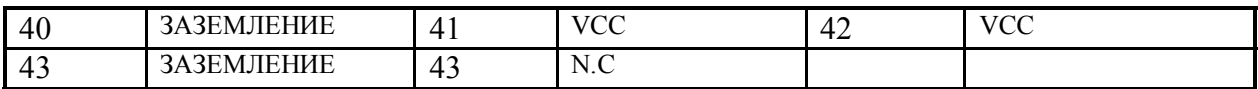

#### 2.4.2 Разъем VGA

На **AVIPOS MB100** имеется три разъема для подключения обычных и

жидкокристаллических мониторов, одновременно или раздельно. Разъем VGA это плоский 15 штырьковый D-SUB разъем используемый для подключения монитора, управление подключением осуществляется с помощью программного обеспечения и не требует особых установок переключателей.

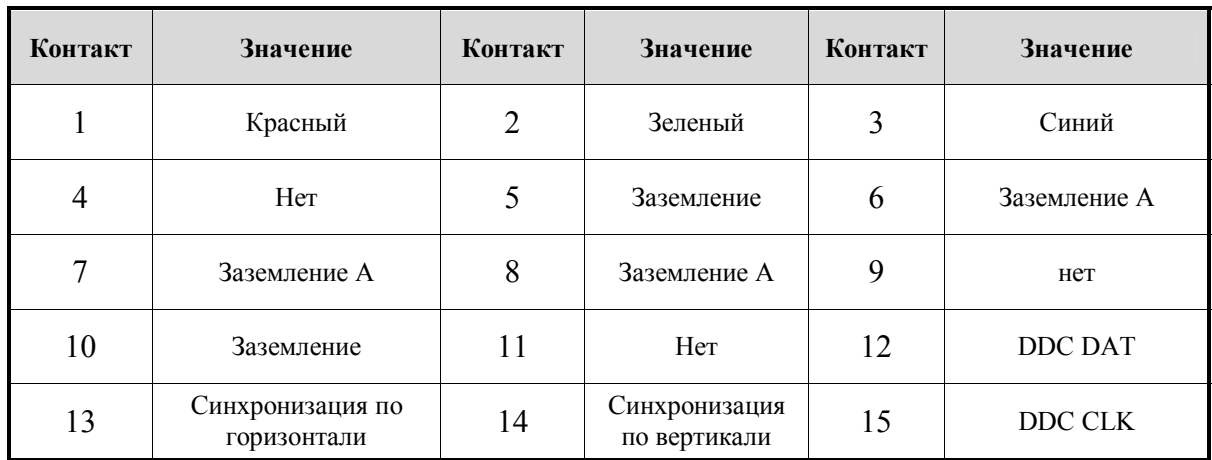

#### 2.4.3 Параллельный порт

У **AVIPOS MB100** есть многорежимный параллельный порт, который поддерживает:

#### • **Стандартный режим:**

 IBM PC/XT, PC/AT and PS/2™ совместимые с двунаправленным параллельным портом

• **Расширенный режим:**  Возможность совместимости с параллельным портом ЕРР 1.7 и ЕРР 1.9 (IEEE 1284)

#### • **Высокоскоростной режим:**

Совместим с расширенными Microsoft и Hewlett Packard Mini ITX портами IEEE 1284.

Выбор адреса порта LPT1 (2DCH) или блокировка, выполненная в установках BIOS CMOS.

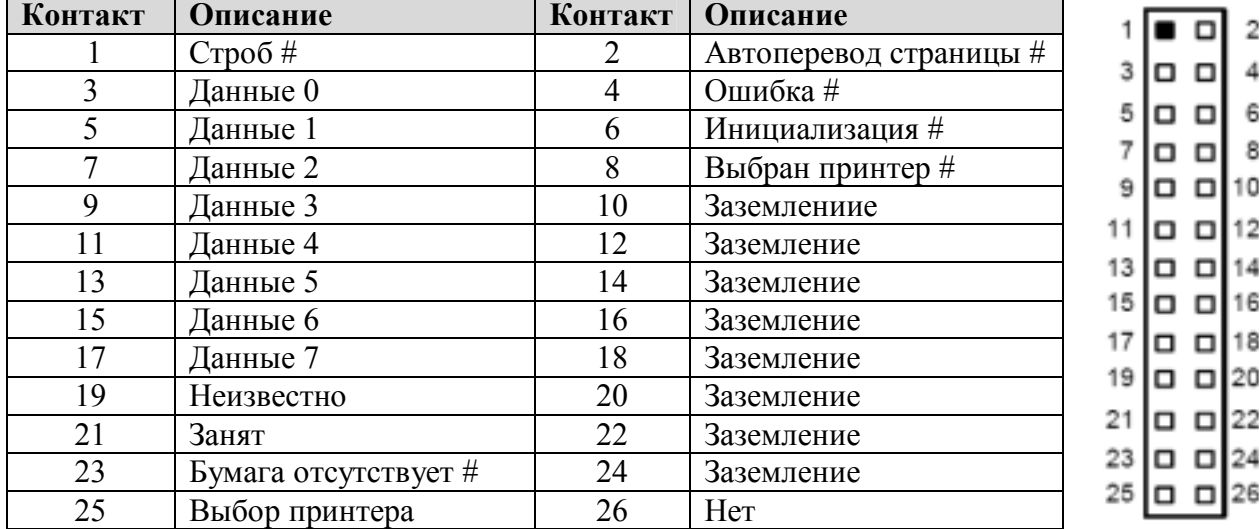

#### 2.4.4 Разъем подключения питания

В следующей таблице приведена разводка контактов разъема подключения питания:

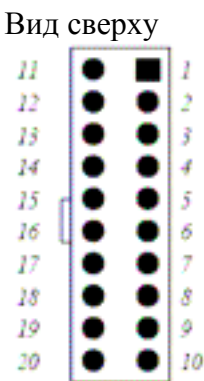

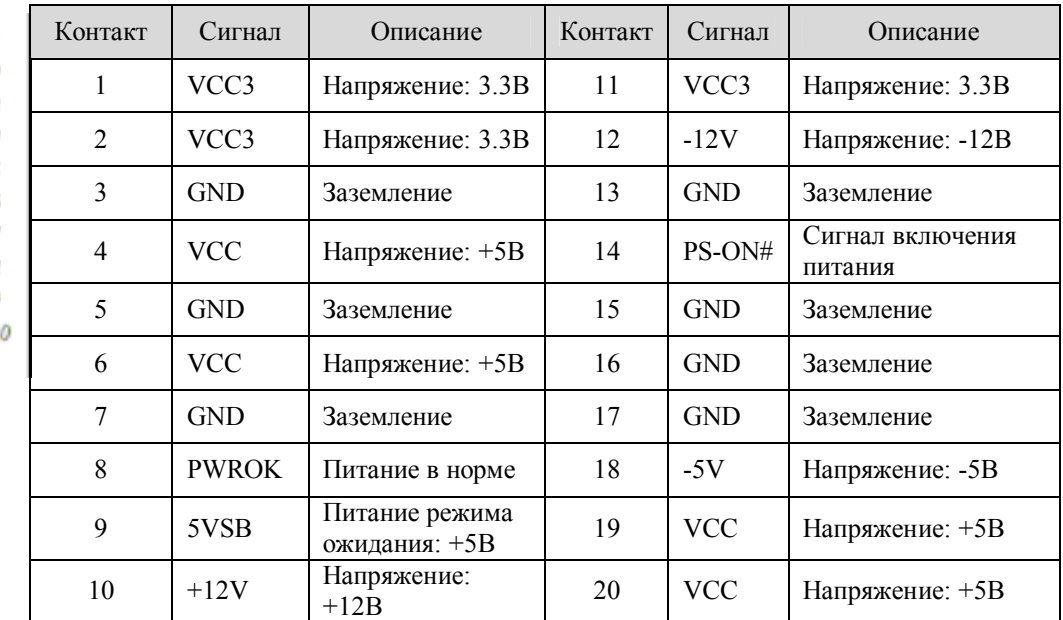

2.4.5 Разъем подключения аудиоустройств

**AVIPOS MB100** поддерживает звуковой интерфейс.

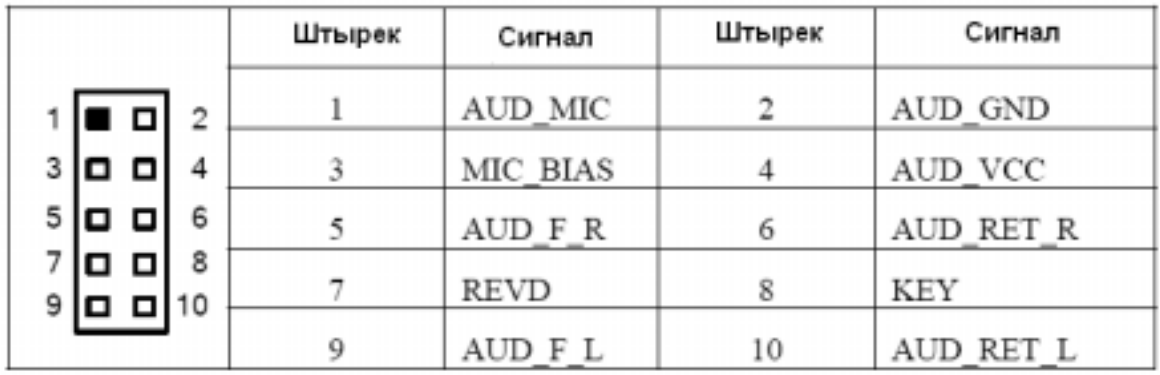

#### 2.4.6 Разъемы клавиатуры и PS/2 мыши

Поддерживается подключение клавиатуры и мыши с помощью DIN-разъема.

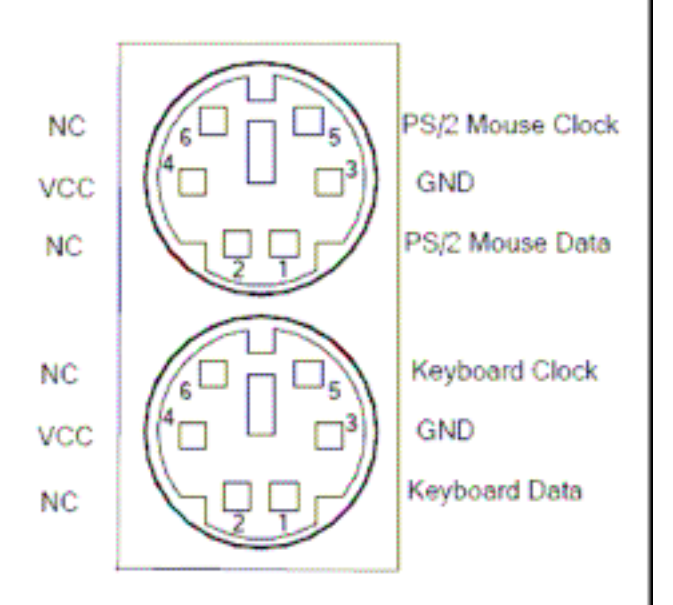

#### 2.4.7 Разъемы USB

На **AVIPOS MB100** есть 4 разъема USB версии 2.0 (скорость передачи до 480 МБит/сек), которые подходят для подключения любых периферийных устройств USB, таких как монитор, клавиатура, мышь и т.д.

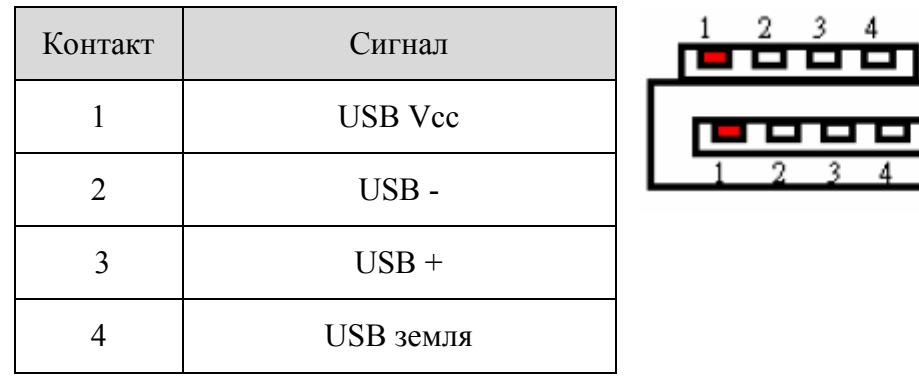

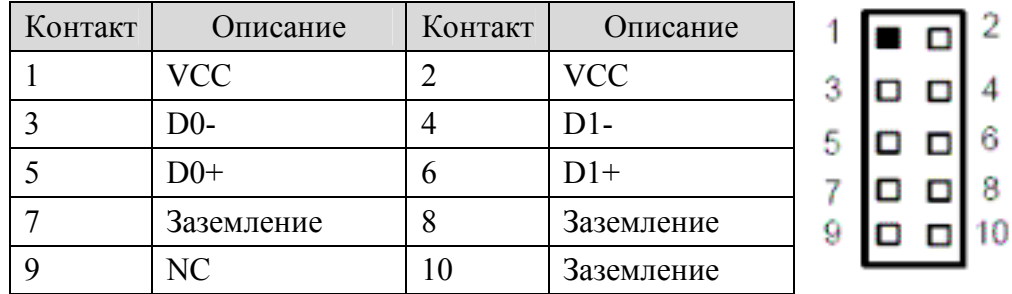

USB1 USB2

#### 2.4.8 Разъем Ethernet платы RJ-45

Для подключения Ethernet используется разъем RJ-45. Для соединения **AVIPOS MB100** с концентратором, необходимо один конец кабеля подключить к концентратору, а другой к разъему **AVIPOS MB100**.

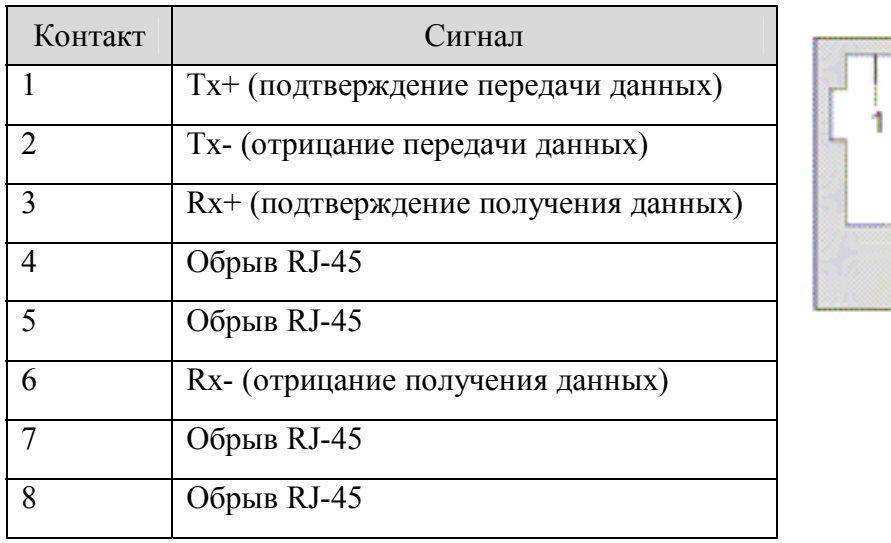

Разводка Контактов разъема RJ-45.

# 2345678 **RJ-45**

#### 2.4.9 Интерфейс последовательного порта

На материнской плате есть 4 встроенных последовательных порта. Порты представлены разъемом DB – 9, разводка контактов которого представлена в таблице ниже:

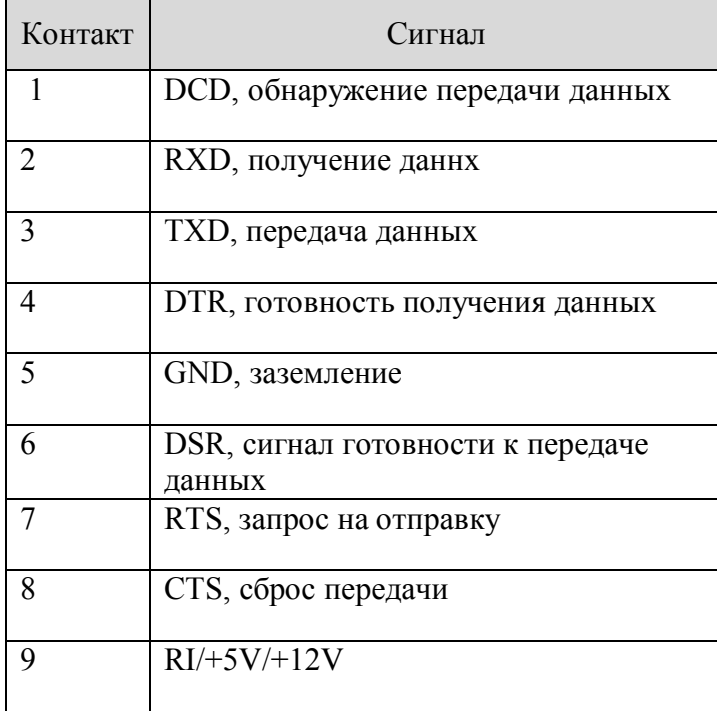

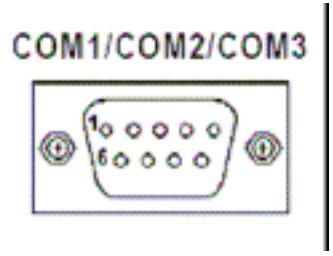

#### 2.4.10 Разъем Compact Flash (опционально)

**AVIPOS MB100** оборудован разъемом для Compact Flash (CF), который поддерживает интерфейс IDE2. Разъем спроектирован таким образом, чтобы предотвратить любую неправильную установку диска CF. Убедитесь что выключили питание при установке или удалении CF.

В системе ПК CF по умолчанию соответствует приводам Е: или F:.

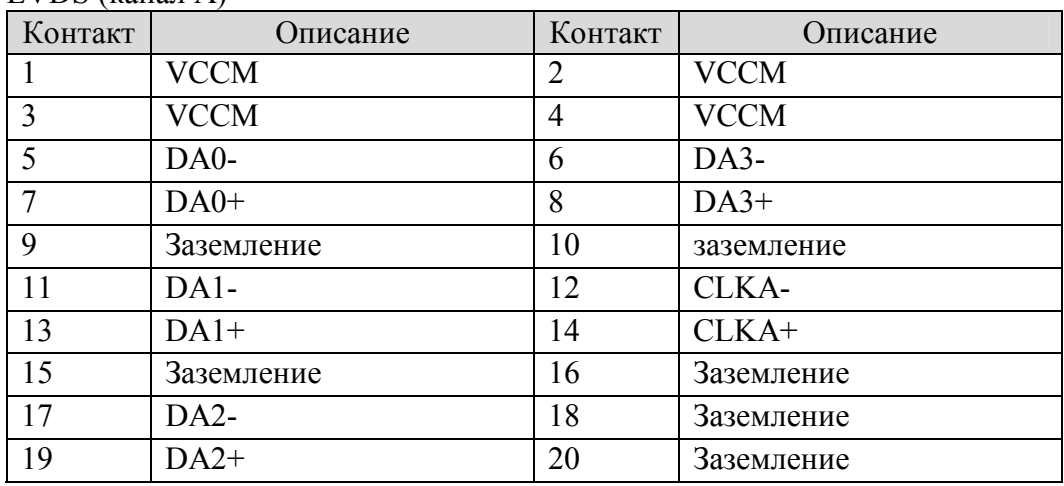

#### 2.4.11 Разъем подключения плоской панели LVDS LVDS (канал А)

#### LVDS (канал В)

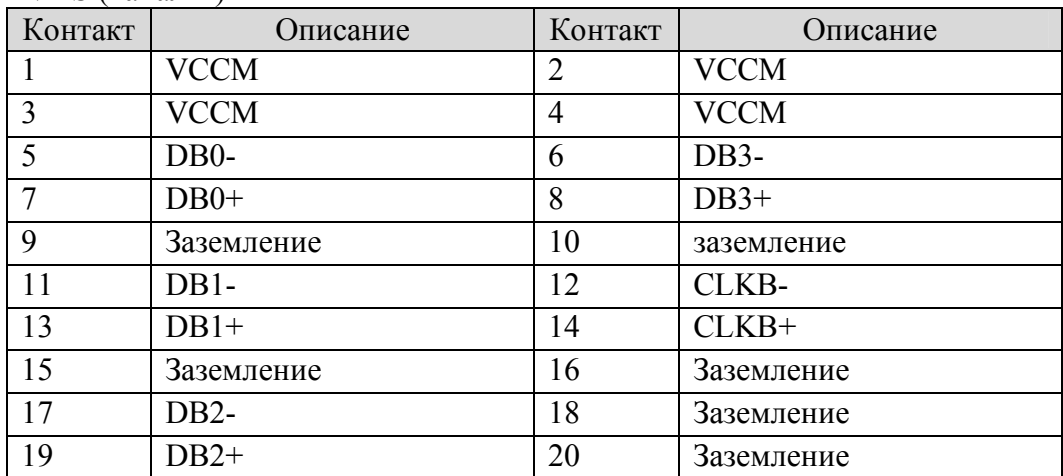

#### 2.4.12 Разъем питания плоской панели LVDS

Разъем питания плоской панели LVDS представлен разъемом DF13-5P- 1.25V(50).

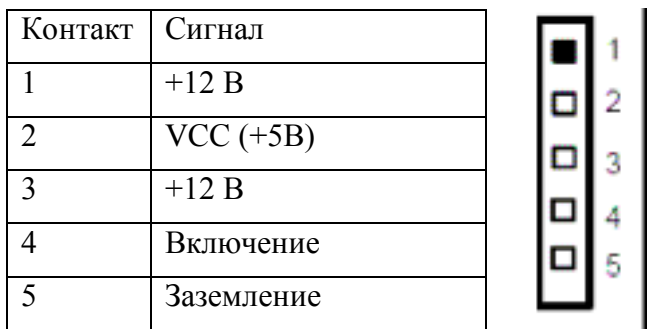

#### 2.4.13 Разъем панели

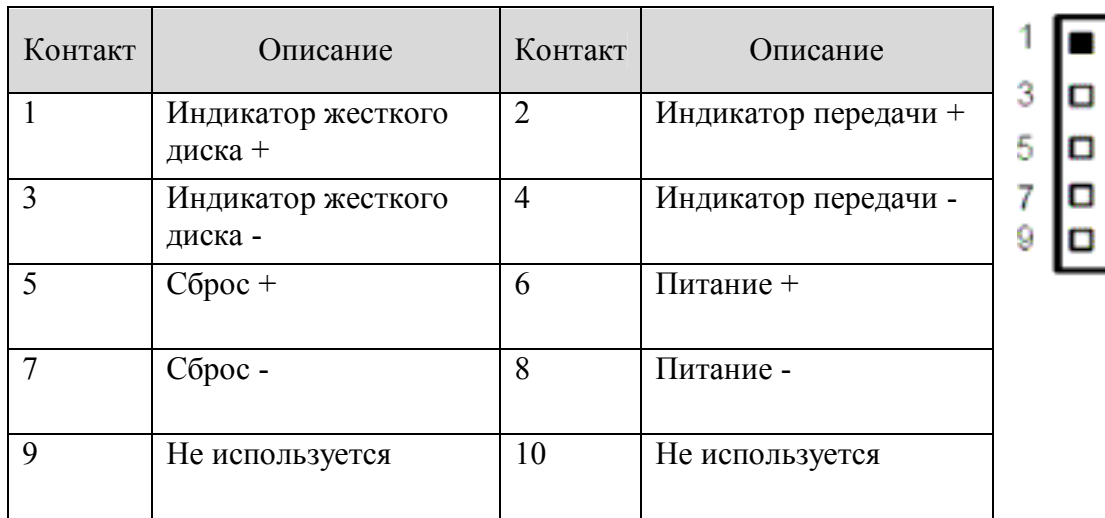

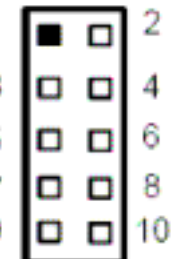

# 2.4.14 Разъем DIO (непосредственного ввода/вывода).

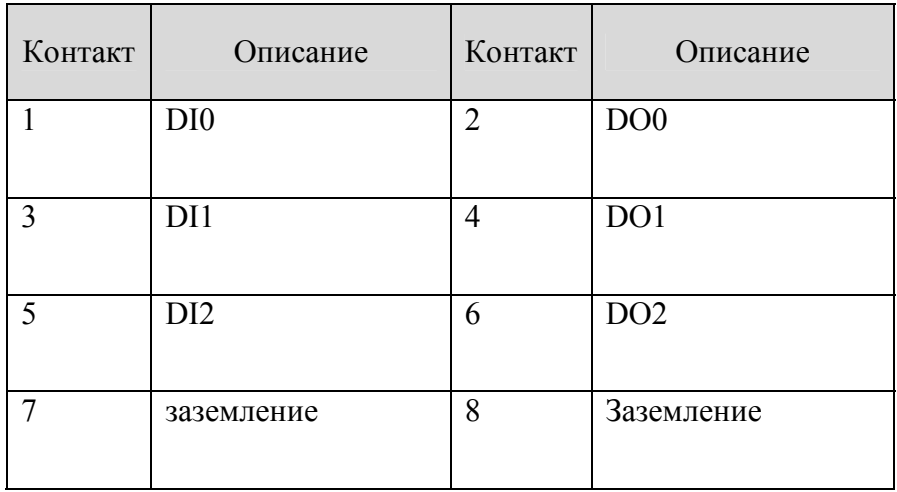

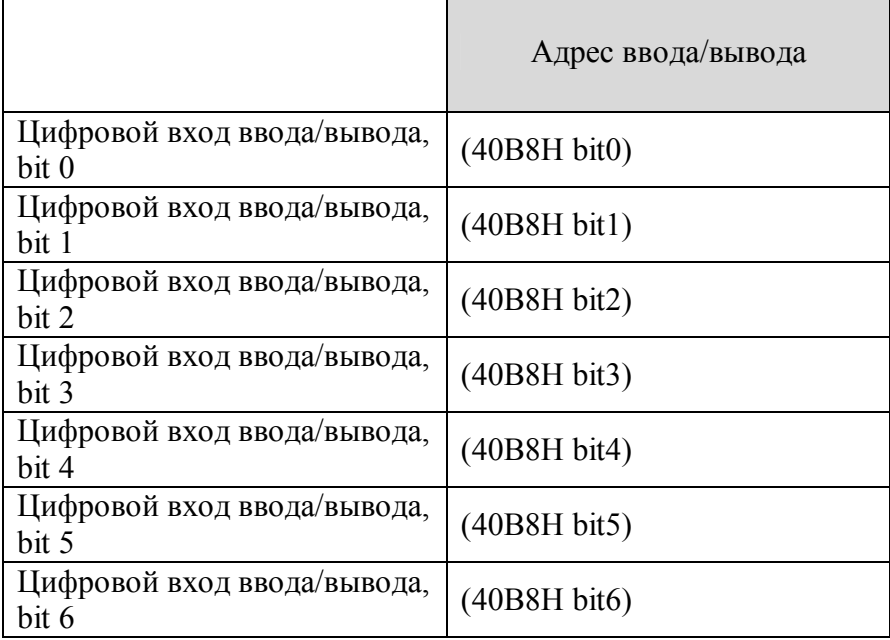

# ОПИСАНИЕ АППАРАТУРЫ

#### 3.1 Микропроцессоры

AVIPOS MB100 поддерживает процессоры Intel® Celeron® М и Pentium® М. Системы, основанные на данных процессорах, могут управляться операционными системами Windows 2000/XP или Linux. Производительность системы зависит от установленного в ней процессора. Для предотвращения неполадок в работе процессора, убедитесь, что настройки процессора введены верно.

#### 3.2 BIOS (базовая система ввода-вывода)

В AVIPOS MB100 установлен Phoenix-Award Plug and Play BIOS. AVIPOS MB100 содержит 4 Мбит перепрограммируемой памяти.

#### 3.3 Системная память

На плате расположен один разъем DDR SODIMM, поддерживающий максимум 1Gb оперативной памяти. Модули памяти поставляются а размерах 64 Mb, 128 Mb, 256 Mb, 512  $Mh$   $\mu$  1 G<sub>h</sub>

#### 3.4 Карта адресов ввода/вывода

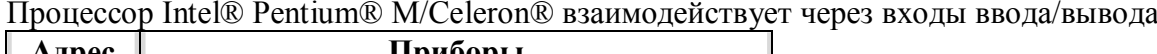

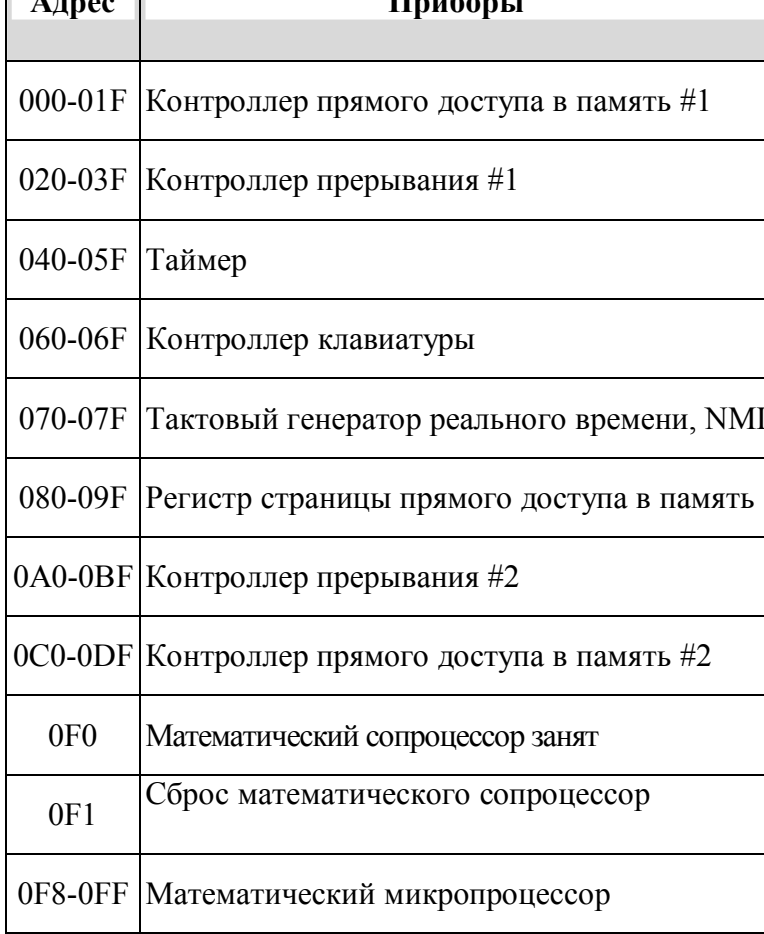

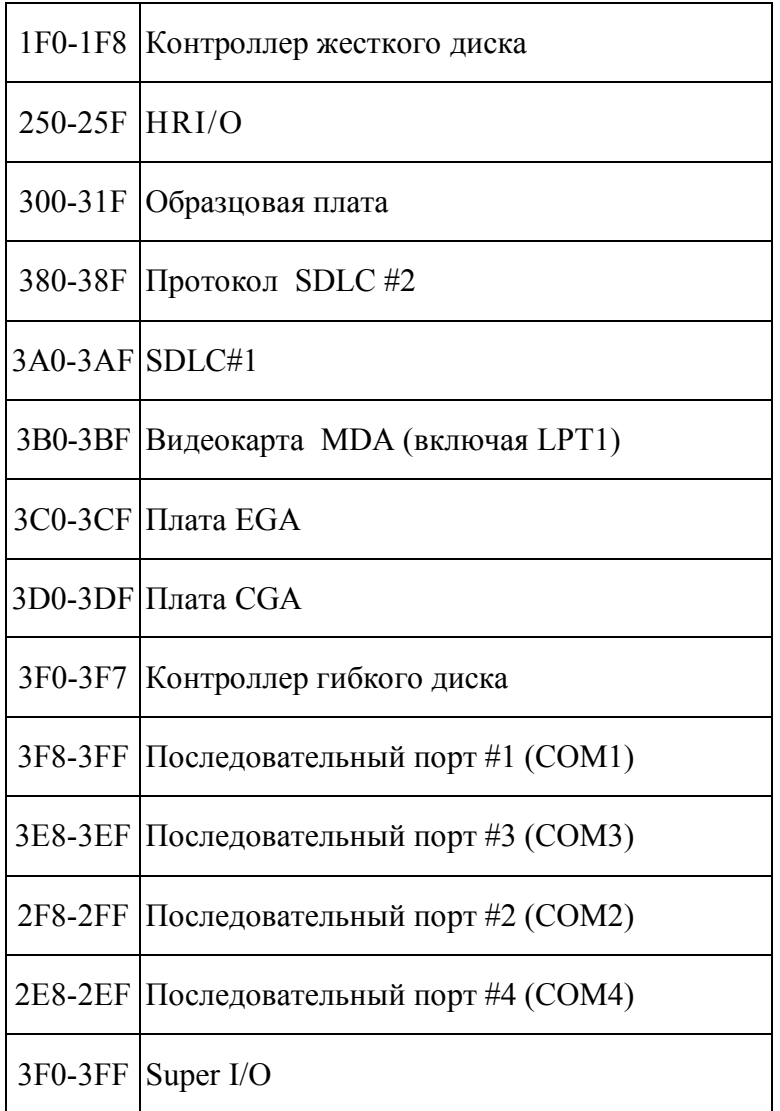

#### **3.5 Контроллер прерывания**

**AVIPOS MB100** является полностью управляемой с ПК платой. Это включает в себя 16 запросов на прерывание, четыре из которых – программируемые. Список этих запросов отображен в таблице

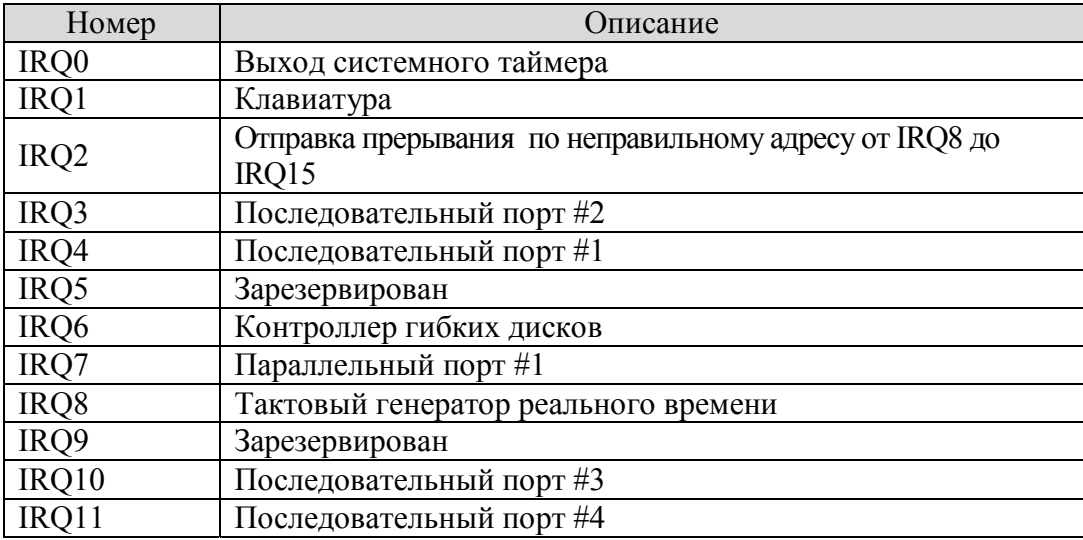

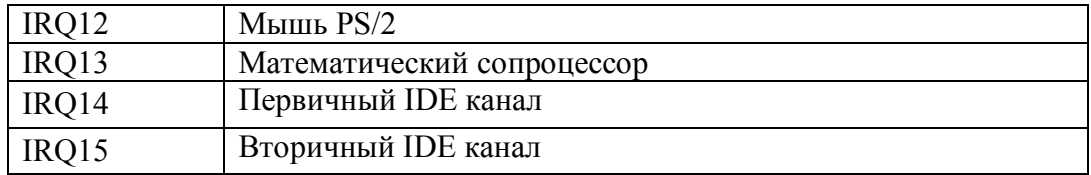

# **ГЛАВА 4**

#### Утилита AWARD BIOS

Phoenix-Award BIOS включает в себя программу установки, которая дает возможность пользователям изменять конфигурацию базовой системы. Этот тип информации хранится в оперативной памяти на питании от батареи (CMOS RAM), что позволяет сохранять установки при каждом выключении питания.

#### 4.1 Установка

Существует два способа входа в программу установки. Вы можете нажать клавишу <Del> сразу же после включения компьютера, либо нажать <Del> и/или <Ctrl>, <Alt> и <Esc> одновременно, когда внизу экрана появится следующее сообщение:

#### TO ENTER SETUP PRESS DEL KEY

(для входа в установки нажмите <Del>)

В случае если сообщение исчезает прежде, чем Вы ввели необходимую комбинацию для входа, но всё ещё есть необходимость войти в установку, то следует перезагрузить систему и попробовать ещё раз. Перезагрузка осуществляется путем выключения/включения питания системы клавишей "POWER", нажатием клавиши "RESET" либо одновременным нажатием клавиш <Alt>+<Ctrl>+<Del>. В случае если Вы не нажмете необходимые клавиши вовремя и система перестанет загружаться, то на дисплее отобрзится следующий запрос:

#### PRESS <F1> TO CONTINUE, <CTRL-ALT-ESC> OR <DEL> **TO ENTER SETUP**

(нажмите <F1> для продолжения, <CTRL-ALT-ESC> либо <DEL> для входа в установки)

#### 4.2 Управляющие клавиши

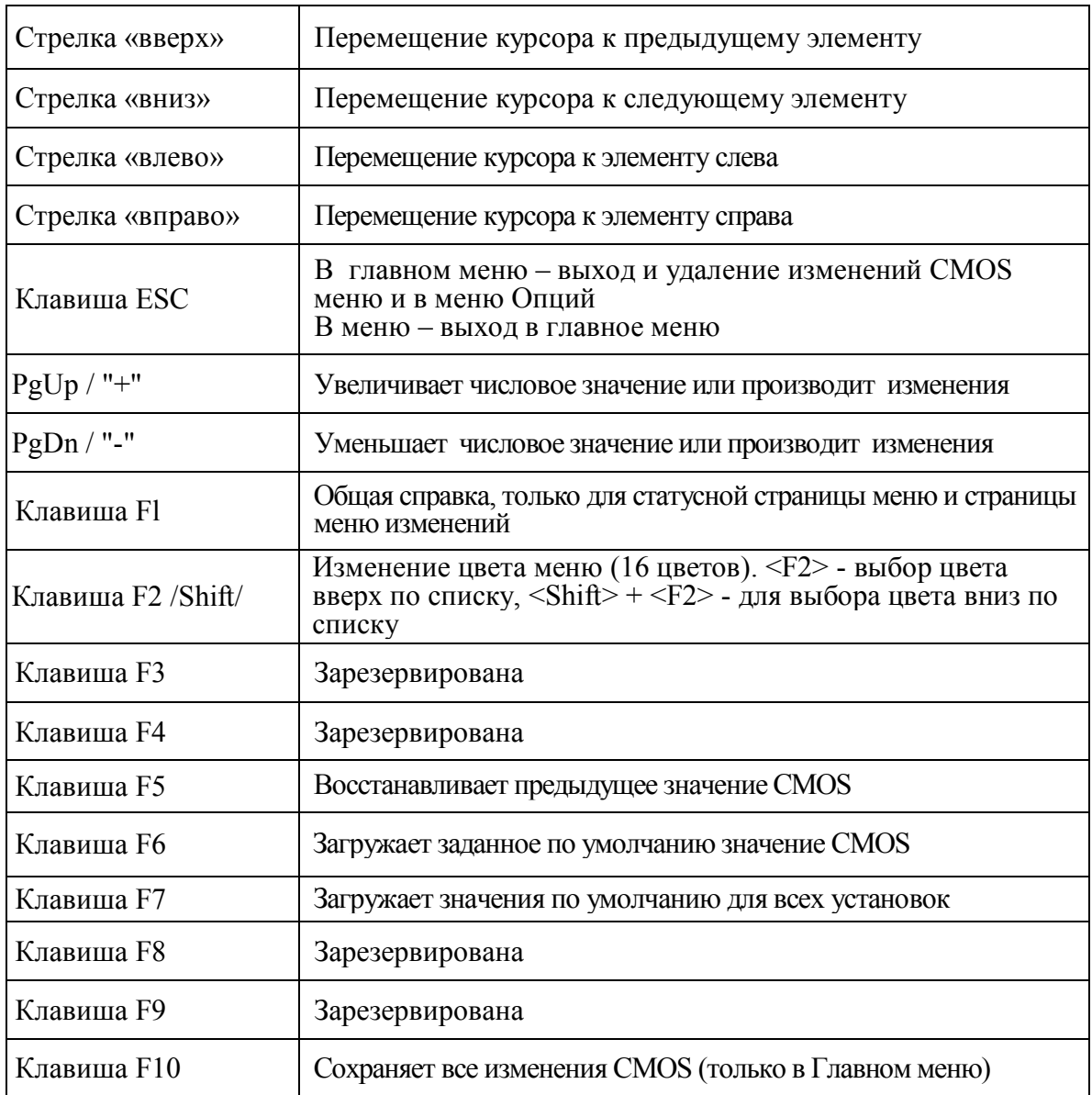

#### 4.3 Помощь

#### • **Главное меню**

При выделении курсором определенного пункта меню внизу дисплея отображается описание данной функции.

#### • **Меню параметров/Меню опций**

Нажмите <F1> для вывода окна с описанием соответствующих функциональных клавиш для использования выделенного элемента. Для выхода из окна помощи нажмите <F1> или <Esc>.

#### 4.4 Главное меню

При входе в BIOS на дисплее появляется Главное меню. Главное меню позволяет Вам сделать выбор десяти пунктов изменений и два варианта выхода из BIOS. Для навигации по меню используйте «стрелки», для входа или подтверждения нажмите <Enter>.

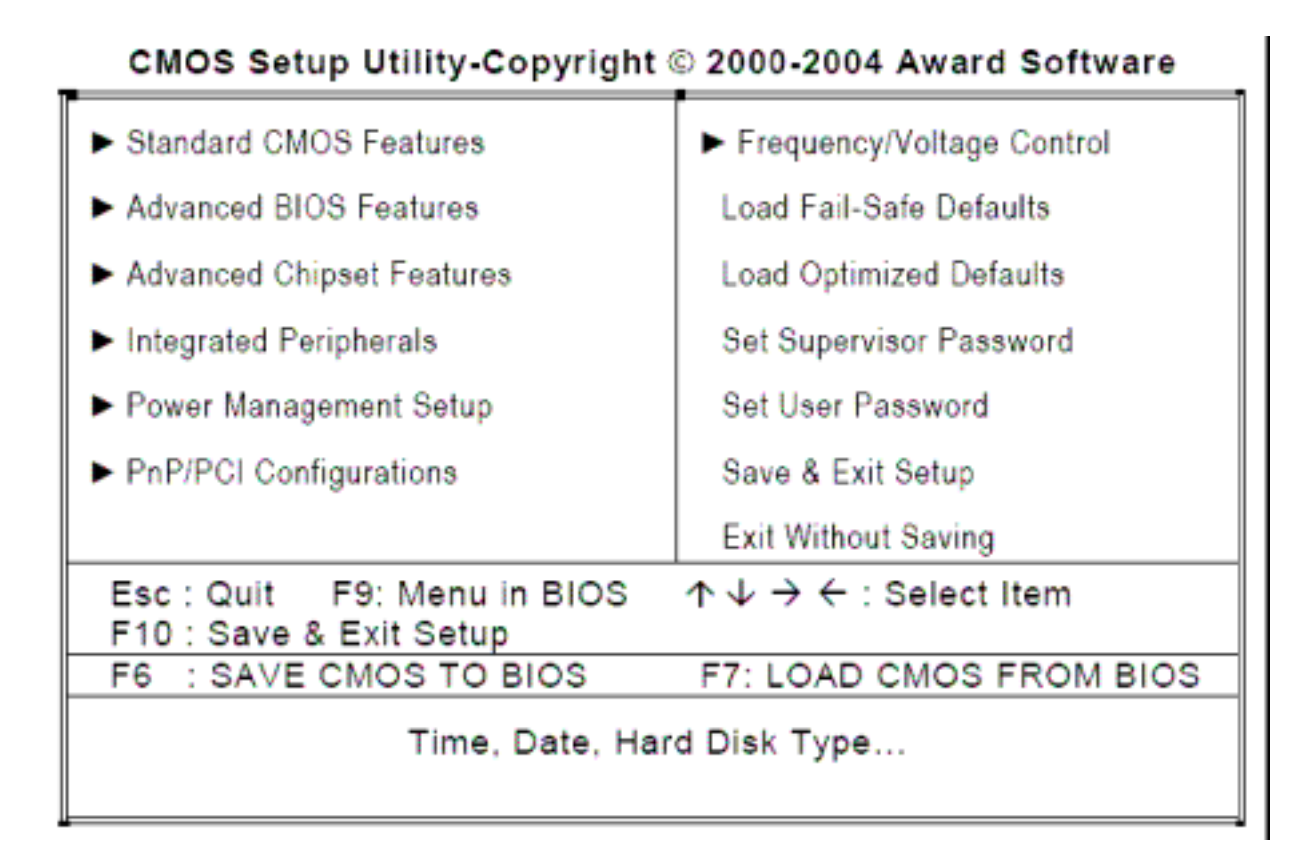

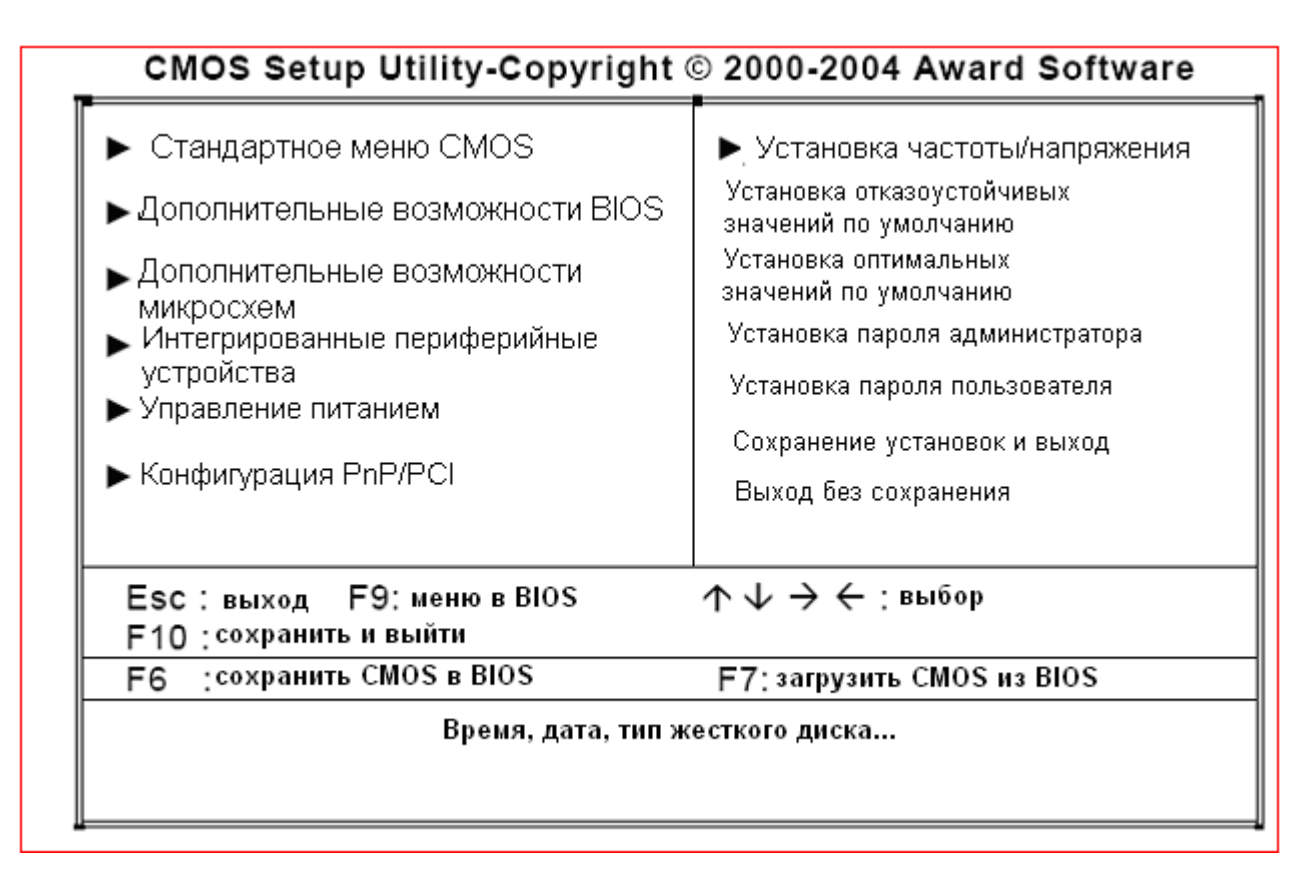

#### ПРИМЕЧАНИЕ: в случае, если после сохранения сделанных Вами установок компьютер не загружается, то Avard BIOS вернет настройки к установкам по умолчанию.

Мы рекомендуем не вносить изменения в настройки по умолчанию, поскольку эти значения были тщательно выбраны компанией Award и изготовителем системы, с целью обеспечения максимальной производительности и надежности Вашей системы.

#### 4.5 Стандартное CMOS меню

Элементы в CMOS меню разделены на 10 категорий. Каждая категория включает один или более элементов установки, некоторые разделы таковых элементов не содержат. Используйте клавиши навигации для выделения элемента, клавиши <PgUp> или <PgDn> для выбора значения в желаемом элементе.

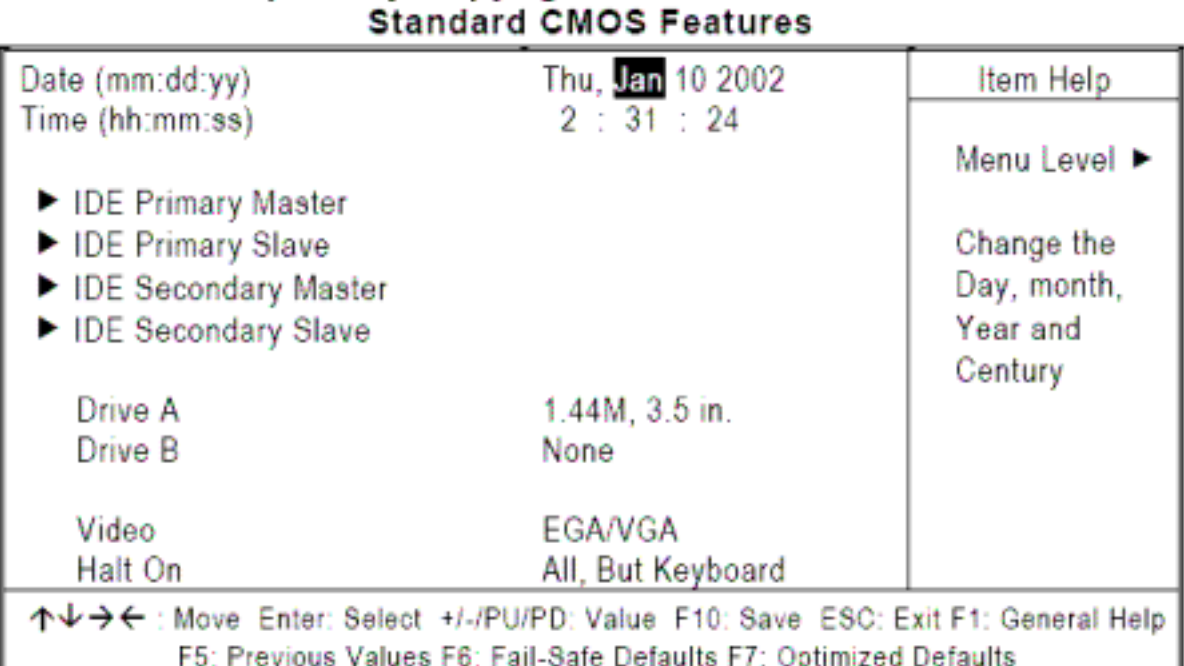

# CMOS Setup Utility-Copyright © 2000-2004 Award Software

• **Date (Дата)** – дата представлена в формате <день>\_<дата>\_<месяц>\_<год>. Нажмите <F3> чтобы вывести календарь.

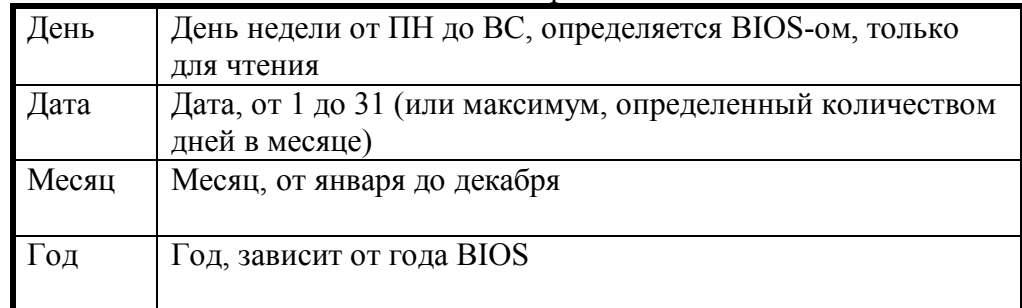

- **Time (Время) время представлено в виде <часы> <минуты> <секунды>.** Формат времени – 24-часовой.
- **Primary Master/Primary Slave/Secondary/Master/Secondary Slave (типы жестких дисков) –** данные категории идентифицируют жесткие диски, установленные на данном ПК. Есть 45 встроенных типов дисков и 2 определяемых пользователем. Наберите «1» чтобы выбрать один из 45 предустановленных, или «User» для выбора пользовательского диска.

Для выбора нумерованного жесткого диска нажмите <PgUp>/<+> или

 <PgDn>/<−>, либо наберите номер диска и нажмите «Enter». Заметьте, что характеристики жесткого диска, указанные в полях, должны соответствовать техническим данным, указанным на корпусе жесткого диска. Жесткий диск не будет

работать должным образом, если в пределах данной категории будет указана неверная информация. Вы можете использовать ввод данных жесткого диска вручную, если Ваш привод не отображается в списке выбора диска. Если вы осуществляете ввод данных вручную, то Вам необходимо будет ввести следующую информацию, которая представлена в документации к жесткому диску: - если интерфейс жесткого диска ESDI – выберите «Type 1»;

- если интерфейс жесткого диска SCSI – выберите «None»;

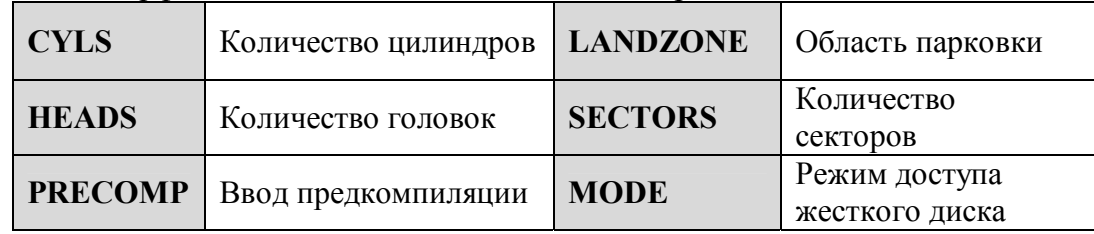

- если интерфейс жесткого диска CD-ROM – выберите «None».

Если не установленных жестких дисков выберите «None».

• **Drive A type/Drive B type (типы приводов А и В) –** категория определяет типы гибких дисков установленных на ПК.

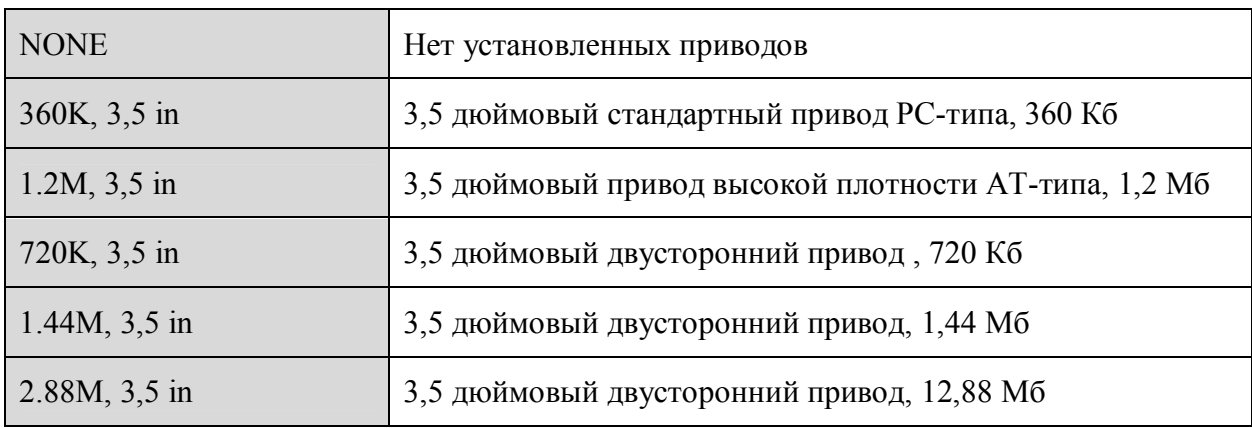

• **Halt on (остановка загрузки при возникновении ошибок) –** данное поле определяет остановится ли система при обнаружении ошибки во время включения питания..

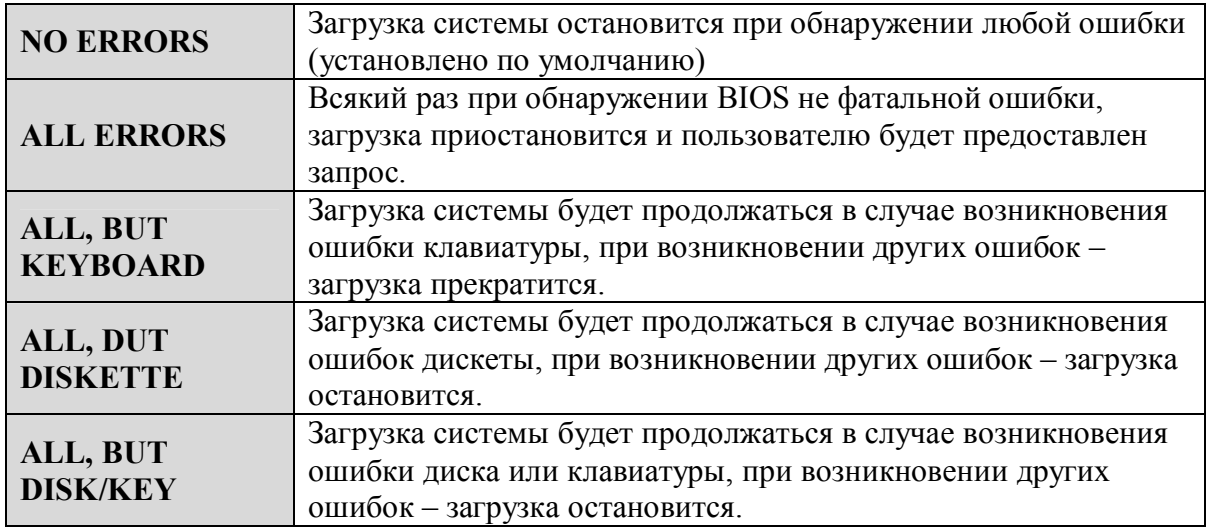

4. 6 Дополнительные возможности BIOS

Этот раздел позволяет Вам конфигурировать и улучшать свою систему,также позволяет устанавливать некоторые системные особенности согласно Вашему предпочтению.

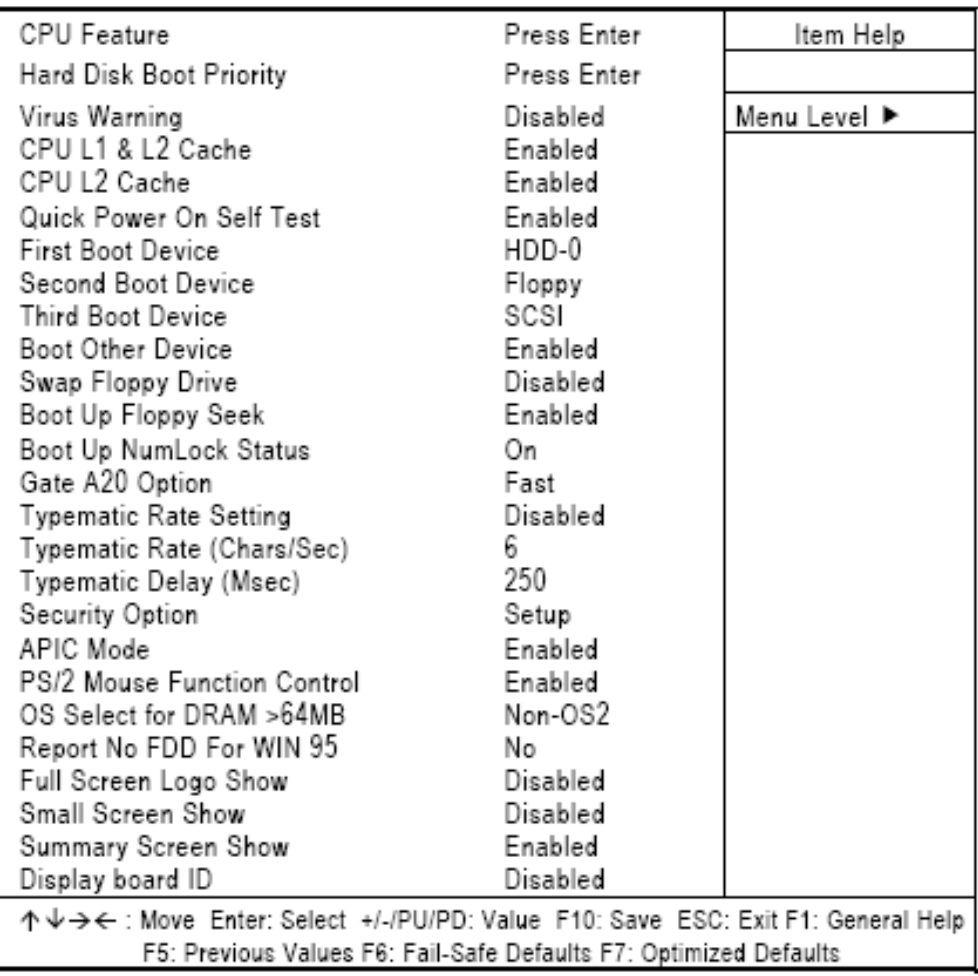

#### CMOS Setup Utility-Copyright @ 2000-2004 Award Software **Advanced BIOS Features**

- **Hard disk boot priority приоритет загрузки жесткого диска** данный пункт позволяет выбрать приоритет загрузки жесткого диска.
- **Virus warning – вирусное предупреждение** данный пункт появляется на дисплее в процессе загрузки. В течении либо после загрузки системы, любая попытка записи в загрузочный сектор либо таблицу жесткого диска остановит загрузку и появится сообщение/см. ниже/. Для устранения данной проблемы, Вы можете запустить антивирусную программу. По умолчанию установлено – "Disabled" /"Отключено"/.

#### ! WARNING ! Disk boot sector is to be modified Type "Y" to accept write or "N" to abort write Award Software, Inc.

#### *!ВНИМАНИЕ!*

*Загрузочный сектор диска изменен. Для продолжения нажмите "Y", для отмены – "N"* 

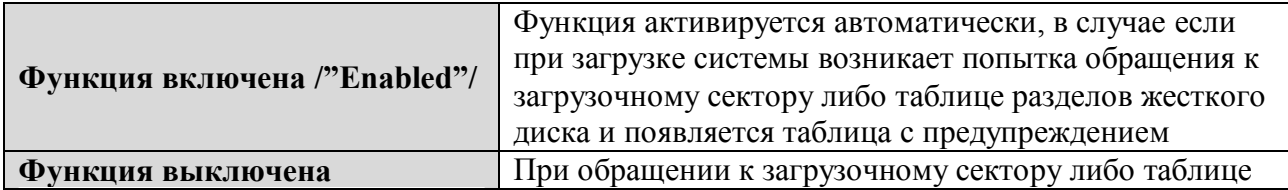

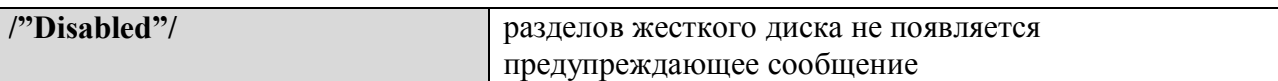

*Примечание: данная функция доступна только в DOS и операционным системам не использующим прерывание INT13.* 

• **CPU L1 и L2 –** данные функции ускоряют доступ к памяти. Однако, это зависит от типа ЦП/платы. По умолчанию установлено – "Enabled" /"Включено"/. В случае использования ЦП без встроенного кэша, на дисплее не будет отображен пункт - " CPU Internal Cache".

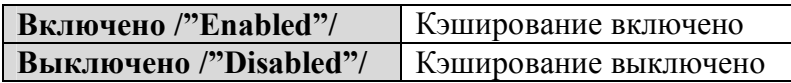

• **Quick Power On Self Test – функция быстрой самопроверки –** если включена, то BIOS сокращает или пропускает некоторые элементы проверки во время POST (Power on Self Test/Питание при самопроверке/).

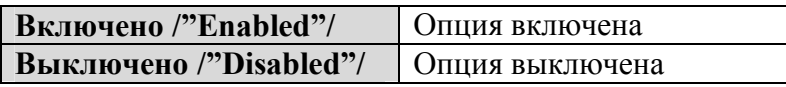

- **First/Second/Third Boot Device Первое/второе/третье загрузочное устройство**  данный пункт позволяет выбрать первое, второе и третье загрузочные устройства в течении загрузки системы. Выбор осуществляется из следующих устройств – гибкий диск, LS120, ZIP100, жесткий диск 0-3, SCSI и CD-ROM.
- **Boot Other Device загрузка со стороннего устройства** позволяет включить/выключить загрузку системы с устройства, не указанного в списке устройств перечисленных выше. Установка по умолчанию – "Enabled"/"Включено"/.
- **Swap Floppy Drive смена приводов гибких дисков** позволяет включить или выключить смену приводов гибких дисков. Если опция включена, BIOS меняет приводы, таким образом привод А становится приводом В, а привод В становится соответственно приводом А. По умолчанию установлено – "Disabled" /"Выключено"/.
- **Boot Up NumLock Status состояние функции NгmLock при включении**  данная опция определяет состояние функции NumLock на клавиатуре. По умолчанию – "On" /"Включено"/.

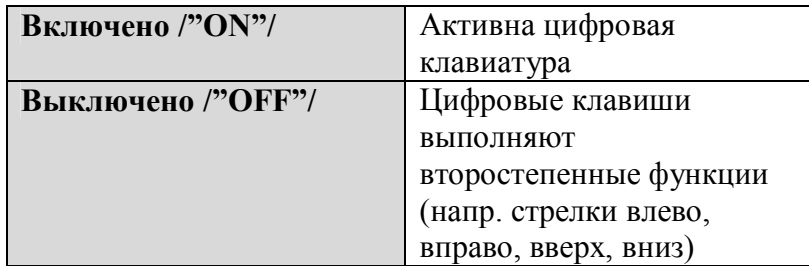

• **Gate A20 Option – сигнал А20 -** по умолчанию назначено "FAST".

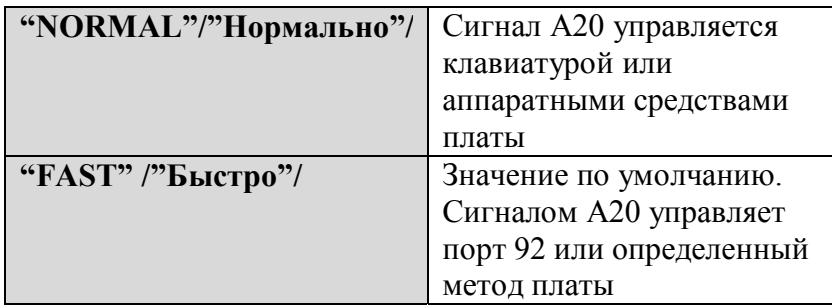

• **Typematic Rate Setting- время отклика клавиатуры –** определяет врнмя отклика клавиатуры. Значение по умолчанию – "Disabled" /"Выключено"/

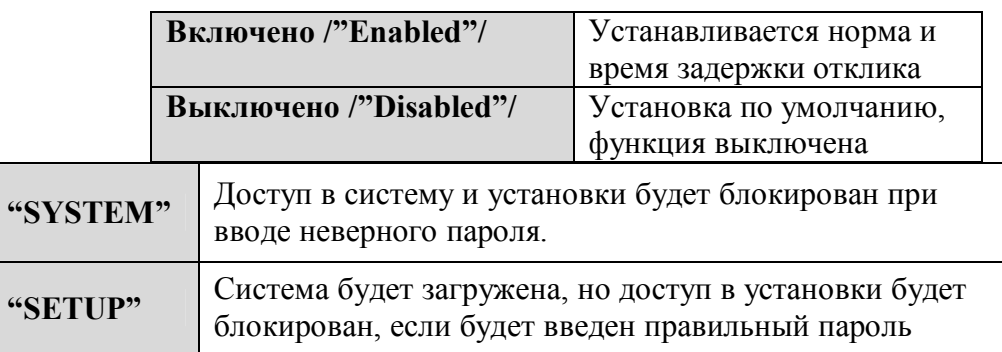

• **Typematic Rate (Chars/Sec) –** данная опция определяет количество символов клавиатуры, которое может быть напечатано в секунду. Значение по умолчанию – «6».

![](_page_27_Picture_393.jpeg)

• **Typematic Delay (Msec) – задержка отклика (миллисекунд) –** данная функция определяет появления следующего символа при зажатой клавише. По умолчанию установлено «250».

![](_page_27_Picture_394.jpeg)

• Security Option – Опции безопасности – ограничивает доступ к системе и Установкам или просто к Установкам. Значение по умолчанию – "Setup"/"Установка"/.

- OS Select for DRAM >64MB дынный сегмент предназначен для OS/2 в случае если динамическая оперативная память больше 64 Мб. Если Ваша операционная система - OS/2 и используемая динамическая память больше 64 Мб - необходимо установить - "OS 2", по умолчанию установлено "NON OS 2".
- Report No FDD For Win 95 эта опция позволяет Windows 95 совместно использовать IRO6 (назначенный на привод гибких дисков) с другими периферийными устройствами, в случае если диск не существует. Установлено по молчанию - "NO" /"Her"/.

#### 4.7 Дополнительные возможности платы

Так как возможности, описанные в данном разделе, связаны с материнской платой ПК и полностью оптимизированы, то не рекомендуется изменять настройки по умолчанию, если Вы не достаточно ориентируетесь в особенностях материнской платы.

![](_page_28_Picture_48.jpeg)

#### CMOS Setup Utility-Copyright @ 1984-2001 Award Software **Advanced Chinset Features**

SDRAM CAS latency Time - данный пункт дает возможность выбирать время задержки автоматизированной системы в НССК-ах 2, 3 или автоматически. Разработчиком платы установлены значения в этом поле, которые зависят от установленной динамической памяти. Не изменяйте значения в этом поле, если Вы

не меняете спецификации установленной динамической памяти или установленного ЦП.

- **DRAM Data Integrity Mode** эта опция устанавливает режим целостности данных динамической оперативной памяти, установленной в системе. Настройка по умолчанию - "Non-ECC".
- **System BIOS Cacheable** включение данной функции позволяет кэшировать оперативную память BIOS в участки памяти F0000h-FFFFFh, что приводит к лучшей производительности. Однако, если к этим участкам обращается какая-либо программа, может возникнуть системная ошибка. Установлено по умолчанию – "Disabled"/"Выключено"/.
- **Video BIOS Cacheable** данная опция позволяет менять размещение видео BIOS с ROM-памяти на оперативную память.
- **Video RAM Cacheable** включение данной функции позволяет кэшировать видео BIOS ROM в участки памяти C0000h-C7FFFh, что приводит к лучшей производительности видео. . Однако, если к этим участкам обращается какая-либо программа, может возникнуть системная ошибка. Установлено по умолчанию – "Disabled" /"Выключено"/.
- **Memory Hole at 15M-16M** Вы можете зарезервировать данный участок системной памяти для ROM адаптера ISA. Когда этот участок зарезервирован, он не может кэшироваться. Установка по умолчанию – "Disabled" /"Выключено"/
- **Delayed Transaction** на плате есть встроенный 32-разрядный буфер записи, для поддержки циклов времени задержки транзакций. Доступны варианты "Disabled" и "Enabled".
- **AGP Aperture Size (MB)** данное поле устанавливает апертурный размер графики. Апертура – часть диапазона адреса памяти шины PCI, предназначенного для адресного пространства видеопамяти. Доступны варианты 4Mб, 8Mб, 16Mб, 32Mб, 64Mб, 128Mб и 256Mб.

#### 4.8 Интегрированные периферийные устройства

Данная опция устанавливает конфигурацию жесткого диска, режим работы и порт.

![](_page_29_Picture_435.jpeg)

Enable USB Controller USB 2.0 Controller Enabled Menu Level P Disabled USB Keyboard Support USB Mouse Support Disabled AC97 Audio Auto Hance Rapid Watchdog  $\overline{a}$ ↑↓→←: Move Enter: Select +/-/PU/PD: Value F10: Save ESC: Exit F1: General Help F5: Previous Values F6: Fail-Safe Defaults F7: Optimized Defaults BIOS Setup Utility-Copyright © 1984-2001 Award Software<br>Super IO Device Onboard FDC Controller Enabled Onboard Serial Port 1 3F8/IRQ4 Meau Level P 2F8/IRQ3 Onboard Serial Port 1 **UART Mode Select** Normal Red, TxD Active Hi.Lo IR Transmission Delay Enabled UR2 Duplex Mode Half  $IR-Rx2Tx2$ Use IR Pins 378/IRO7 Onboard Parallel Port Parallel Port Mode SPP EEP1.7 EPP Mode Select ECP Mode Use DMA 3E8 ICH Serial Port 1 ICH Serial Port 1 Use IRQ IRQ10 ICH Serial Port 2  $2E8$ ICH Serial Port 2 Use IRQ IRQ11 PWRON after power fail OFF 수상구수 : Move Enter: Select +/-/PU/PD: Value F10: Save ESC: Exit F1: General Help FS: Previous Values F6: Fail-Safe Defaults F7: Optimized Defaults

CMOS Setup Utility Copyright @ 1984-2001 Award Software

- **IDE Primary/Secondary Master/Slave PIO** четыре программируемых контроллера интегрированной среды (IDE PIO) позволяют Вам устанавливать режим программируемого ввода/вывода (0-4) для каждого из 4 приборов интегрированной среды. Режимы от 0 до 4 обеспечивают увеличенную производительность. В режиме "Auto" система определяет оптимальный режим для каждого прибора. Доступны установки – "Auto" /"Автоматически"/, "Mode 1" /"Режим 1"/, "Mode 2" /"Режим 2"/, "Mode 3" /"Режим 3"/, "Mode 4" /"Режим 4"/.
- **IDE Primary/Secondary Master/Slave UDMA** функция Ultra DMA 66/100 доступна только в случае, если Ваш жесткий диск поддерживает данную функцию и операционная система содержит драйвер DMA (Windows 95 OSR2 или доступен сторонний драйвер устройства управления шиной интегрированной среды). Если Ваш жесткий диск и программное обеспечение поддерживают данную опцию, выберите "Auto", чтобы разрешить поддержку BIOS. Доступны установки - "Auto" /"Автоматически"/, "Mode 1" /"Режим 1"/, "Mode 2" /"Режим 2"/, "Mode 3" /"Режим 3"/, "Mode 4" /"Режим 4"/.
- **On-Chip Primary/Secondary PCI IDE** интегрированный контроллер ввода/вывода содержит интерфейс интегрированной среды с поддержкой двух каналов. Выберите "Enabled" для активации каждого канала отдельно. Значение по умолчанию – "Enabled" /"Включено"/.

*Примечание: выбор установки "Disabled" /"Выключено"/ автоматически уберет пункты IDE PrimaryMaster/Slave PIO и/или IDE SecondaryMaster/Slave PIO* 

- **USB Keyboard Support** выберите "Enabled" /"Включено"/ если Ваша система имеет USB порты и к Вас есть USB-клавиатура.
- **Init Display First** данная функция позволяет определить, что активировать в первую очередь - слот PCI или AGP. Доступны установки – "PCI slot", "AGP".
- **IDE HDD Block Mode** данная опция позволяет контроллеру жесткого диска использовать режим быстрой блокировки, для передачи данных на жесткий жиск и с него.

**POWER ON Function** – данная функция позволяет пользователю выбрать вариант включения системы. По умолчанию установлено "Button-only"/"Только кнопкой"/.

![](_page_31_Picture_73.jpeg)

- Onboard FDC Controller установите "Enabled" /"Включено"/ если в системе есть контроллер привода гибких дисков и Вы желаете его использовать. В противном случае установите "Disabled" /"Выключено"/.
- Onboard Serial Port 1/Port  $2$  выбор адреса и прерывания для первого и второго последовательных портов. Доступны варианты - "3F8/IRQ4", "2E8/IRQ3", "ЗЕ8/IRQ4", "2F8/IRQ3", "Disabled" /"Выключено"/, "Auto" /"Автоматически"/.
- UART2 Duplex Mode второй последовательный порт поддерживает следующие интерфейсы инфракрасных устройств:
	- IrDA $\cdot$
	- ASKIR IrDA совместимый инфракрасный вход;
	- Normal значение по умолчанию.

Примечание: данный пункт меню не будет доступен, если Вы отключите опцию **Onboard Serial Port 2.** 

- Parallel Port Mode выбор режима для параллельного порта. Выберите "Normal", если аппаратные средства или ПО не требуют один из режимов, перечисленных в ланном поле. Доступны опции: EPP1.9, ECP, SPP, ECPEPP1.7 и EPP1.7.
- **ECP Mode Use DMA** выбор канала лля параллельного порта в режиме ЕСР (режим исправления ошибок).

#### 4.9 Управление питанием

Данное меню позволит пользователю эффективно управлять питанием системы. Установки которые входят в данное меню, отключат питание жесткого диска и монитора, если ПК не используется определенное время.

![](_page_32_Picture_34.jpeg)

CMOS Setup Utility-Copyright @ 1984-2001 Award Software

- ACPI Function данный элемент позволяет пользователю Включить/Выключить режим расширенной конфигурации и управления питанием (Advanced Configuration and Power Management - ACPI). Доступны опции - "Enabled"/"Включено"/ и "Disabled" /"Выключено"/
- Power Management управление питанием данная опция позволяет выбирать режим питания для спящего режима, режима ожидания и режима приостановки. Таблица ниже описывает каждый из режимов питания:

![](_page_32_Picture_35.jpeg)

• PM Control by APM - управление Дополнительными функциями питания если функция АРМ установлена на Вашей системе, то активация данной функции улучшит управление питанием. Значение по умолчанию - "Yes" /"Да"/

![](_page_33_Picture_473.jpeg)

*Примечание: если функция ACP не установлена в системе, данная опция не работает.* 

• **Video Off Method – способ выключения видео** – определяет способ выключения монитора.

![](_page_33_Picture_474.jpeg)

• Video Off After – выбор режима при котором будет выключаться дисплей, при перемещении от низшего к высшему энергосберегающим режимам. Значение по умолчанию – "Standby"/"Режим ожиания"/.

![](_page_33_Picture_475.jpeg)

• **Modem Use IRQ** – использование прерывания модемом.

![](_page_33_Picture_476.jpeg)

• Doze Mode – после выбора времени простоя системы (от 1 минуты до 1 часа), тактовый генератор ЦП работает на более медленной скорости, в то время как другие приборы продолжают работать на полной скорости. По умолчанию установлено "Disabled" /"Выключено"/.

![](_page_34_Picture_420.jpeg)

• **Standby Mode – режим ожидания** – в установленный срок (от 1 минуты до 1 часа) выключается монитор и жесткий диск, в то время как остальное оборудование продолжает работать. По умолчанию установлено – "Disabled" /"Выключено"/.

![](_page_34_Picture_421.jpeg)

• **Suspend Mode – режим приостановки -** в установленный срок (от 1 минуты до 1 часа) выключается всё оборудование, кроме ЦП. По умолчанию установлено – "Disabled" /"Выключено"/.

![](_page_34_Picture_422.jpeg)

• **HDD Power Down – выключение питания жесткого диска** - в установленный срок (от 1 минуты до 1 часа) выключается жесткий диск, в то время как остальное оборудование продолжает работать. По умолчанию установлено – "Disabled" /"Выключено"/.

![](_page_34_Picture_423.jpeg)

- **Throttle Duty Cycle** когда система находится в режиме Doze, тактовый генератор ЦП активируется только в установленную часть времени. Вы можете выбрать процент времени в который активируется тактовый генератор. По умолчанию установлено "62,5%".
- **VGA Active Monitor**  если функция активирована, любая активность видео перезапускает таймер режима ожидания. По умолчанию установлено – "Enabled"/"Включено"/.

• **Soft-Off by PWR-BTTN** – данная опция работает только в системах использующих источник питания ATX Также позволяет пользователю определить каким типом отключения питания ПО будет руководствоваться система. Значение по умолчанию – "**Instant-Off** " /"Немедленное выключение"/.

![](_page_35_Picture_442.jpeg)

- **Power On by Ring включение по звонку** данная опция дает возможность Вашей системе включаться при поступлении сигнала от модема – звонку. По умолчанию установлено – "Enabled" /"Включено"/.
- IRO 8 Break Suspend дает возможность выключить контроль прерывания IRO 8 (тактовый генератор реального времени), таким образом предотвратить выход системы из режима "Suspend Mode"/"Режим приостановки"/. По умолчанию установлено – "Disabled" /"Выключено"/.
- Reload Global Timer Events при включенной данной функции, каждое событие, происходящее на вышеперечисленных устройствах, перезапустит таймер режима ожидания.

#### 4.10 Конфигурация PnP/PCI

Данный раздел описывает конфигурирование магистральной системы PCI. PCI или соединительная система ПК, является системой, которая позволяет устройствам ввода/вывода работать на скоростях, приближающихся к скорости, на которой работает сам ЦП. Данный раздел не открывает некоторые сугубо технические моменты и категорически не рекомендуется делать любые изменения в установках по умолчанию.

![](_page_35_Picture_443.jpeg)

#### CMOS Setup Utility-Copyright @ 1984-2001 Award Software Cl. Candinatorial

- PNP OS Installed выберите "YES"/"Да"/ если системная среда поддерживает Plugn-Play (напр. Windows 95). По умолчанию установлено - "NO" /"Her"/
- Reset Configuration Data обычно данный пункт выключен "Disabled". Активируйте данный пункт ("Enabled") для того, чтобы сбросить ESCD (расширенная системная конфигурация данных) в случае если при отмене установки или при установке новых дополнений в систему возникли ошибки, не позволяющие загрузить систему. Доступны варианты - "Enabled" и "Disabled" ("Включено" и "Выключено")
- Resources Controlled By система Plug-n-Play Award BIOS автоматически настраивает все совместимые устройства Plug-n-Play. При выборе "Auto" /"Автоматические настройки"/ исчезают поля - IRQ (запрос на прерывание), DMA (прямой доступ в память), Used DMA (использование прямого доступа в память), поскольку система Plug-n-Play настраивает их автоматически.
- IRO Resources ресурсы запроса на прерывание в случае если управление  $\bullet$ данными ресурсами осуществляется вручную, то задается каждое обращение к ОС. В зависимости от типа используемого устройства используют следующие типы прерывания:
	- 1. устройства поколения ISA совместимые со спецификацией шины PC AT, требуют определенного прерывания (такого как IRQ 4 для последовательного порта 1)
	- 2. Plug-n-Play устройства PCI/ISA совместимые со стандартом Plug-n-Play, спроектированные для архитектуры шины PCI либо ISA.
	- По умолчанию установлено "PCI/ISA PnP".
- DMA Resources ресурсы прямого доступа в память случае если управление данными ресурсами осуществляется вручную, то задается каждый канал доступа в память. В зависимости от типа используемого устройства используют следующие типы прерывания:
	- 1. устройства поколения ISA совместимые со спецификацией шины PC AT, требуют определенного канала для доступа в память
	- 2. Plug-n-Play устройства PCI/ISA совместимые со стандартом Plug-n-Play, спроектированные для архитектуры шины PCI либо ISA.

По умолчанию установлено "PCI/ISA PnP".

- Memory Resources данное подменю позволяет управлять системными ресурсами.
- PCI/VGA Palette Snoop некоторые нестандартные VGA видеокарты могут некорректно отображать некоторые цвета. Данное меню определяет, может ли VGA видеокарта MPEG ISA/VESA работать с PCI/VGA. Если отмечено "Enabled" - то поддерживается, если "Disabled" - то нет.
- Assign IRO For USB/VGA включение/выключение запроса на прерывание для USB/VGA.

#### 4 11 Состояние ПК

Данная опция конфигурирует магистральную систему РСІ. Вся магистральная система РСІ использует INT#, таким образом все устанавливаемые платы PCI должны быть установлены в соответствии с этим значением.

![](_page_37_Picture_137.jpeg)

#### CMOS Setup Utility-Copyright @ 1984-2001 Award Software **PC Health Status**

- **Current CPU Temperature** данное поле отражает показания системного теплового показателя, который контролирует температуру блоков микросхем и температуру системы.
- **Current FAN1/FAN2 Speed** данные поля показывают скорость вращения вентиляторов ЦП и блока.

#### 4.12 Установка частоты/напряжения

Данная опция конфигурирует магистральную систему PCI. Вся магистральная система PCI использует INT#, таким образом все устанавливаемые платы PCI должны быть установлены в соответствии с этим значением.

#### CMOS Setup Utility-Copyright @ 1984-2001 Award Software Frequency/Voltage Control

![](_page_37_Picture_138.jpeg)

- Auto Detect DIMM/PCI Clk данный элемент позволяет автоматически определить тактовую частоту системной памяти так же как и интерфейс PCI. По умолчанию -"Enabled" /"Включено"/.
- Speed Spectrum Данный элемент непосредственно имеет отношение к электромагнитным шумам, производимым всей системой. Когда данный элемент включен ("Enabled)", то все системные генераторы частот работают на более низких скоростях, что позволяет уменьшить электромагнитные помехи на окружающую среду. Отключение данного элемента увеличит производительность системы, но одновременно и увеличит электромагнитные помехи. По умолчанию - "Disabled" /"Отключено"/

#### 4.13 Установка отказоустойчивых значений по умолчанию

Данная опция позволяет пользователю загрузить отказоустойчивые значения по умолчанию, которые хранятся в памяти BIOS. Данные настройки по умолчанию не являются оптимальными и отключают все высокоэффективные особенности системы.

![](_page_38_Figure_4.jpeg)

# CMOS Setup Utility-Copyright © Award Software

Чтобы загрузить значения по умолчанию нажмите "Y" затем "Enter", для отмены нажмите "N".

#### 4.14 Установка оптимальных значений по умолчанию

Данная опция позволяет загрузить значения по умолчанию для конфигурации системы. Эти настройки оптимальны, и включают в себя все высокоэффективные особенности системы.

![](_page_39_Figure_0.jpeg)

#### *Чтобы загрузить значения по умолчанию нажмите "Y" затем "Enter", для отмены нажмите "N".*

#### 4.15 Установка пароля администратора/пользователя

Вы можете установить пароль или дминистратора или пользователя, либо оба сразу. Различия между ними:

- 1. Пароль администратора дает возможность входить и изменять элементы установок меню управления.
- 2. Пароль пользователя дает возможность входа в меню установок, но не дает возможности изменить любой из пунктов.

При выборе данного пункта меню на дисплее отображается надпись:

#### **ENTER PASSWORD: ВВЕДИТЕ ПАРОЛЬ:**

Введите пароль, длинной не больше 8 символов. При вводе нового пароля все предыдущие (старые) пароли будут стёрты. Появится запрос о подтверждении пароля. Введите пароль снова и нажмите "Enter" для подтверждения. Для отмены ввода или подтверждения пароля нажмите "ESC".

Для отмены пароля нажмите "Enter" при появлении запроса о вводе пароля. На дисплее появится сообщение с подтверждением отмены пароля. При отмене пароля вВы можете свободно входить в Меню BIOS и делать изменения.

#### **PASSWORD DISABLED ПАРОЛЬ ВЫКЛЮЧЕН**

При включенном пароле Вы обязаны вводить его при каждом входе в Меню BIOS. Это предотвращает любые попытки сторонних лиц сделать изменения в Вашей системе.

Также при включенном пароле, BIOS может запрашивать пароль при каждой перезагрузке системы, что опять таки предотвратит неавторизированное пользование Вашим ПК.

#### 4.16 Сохранение установок и выход

Данная опция позволяет Вам определить сохранить ли установки при выходе из BIOS. Для подтверждения сохранения и выхода - нажмите "Y", для отмены нажмите "N".

![](_page_40_Figure_3.jpeg)

#### 4.17 Выход без сохранения

Данная опция позволяет выйти из BIOS без сохранения изменений. Для подтверждения выхода без сохранения нажмите "Y", для отмены нажмите "N".

![](_page_41_Picture_166.jpeg)

Прило**жение А**

#### **Таймер блокировки**

Таймер блокировки производит автосброс системы, в случае если система не работает в течении определенного периода. Также данная опция может быть программно установлена для системного сброса.

Диапазон значений для времени задержки:

- $-1-255$
- Секунда

В случае системного сброса, таймер срабатывает с 5 секундной задержкой.

![](_page_42_Picture_193.jpeg)

#### **Установка таймера блокировки**

Начало ↓ Разблокировка функции: O 2E 87 ; Un-lock super I/O O 2E 87 ; Un-lock super I/O ↓ Выбор логического устройства: O 2E 07 O 2F 00 ↓ Установка функции блокировки: O 2E 2D O 2F 20  $\downarrow$ Выбор логического устройства: O 2E 07 O 2F 08 ↓ Установка секунд или минут: O 2E F5 O 2F N N= 00 или 04 (см. таблицу ниже) ↓ Установка базового таймера:

2E F6

O 2F M=00,01,02,…FF(Hex), значение от 0 до 255

↓

Активизация функции блокировки:

 O 2E 30 O 2F 01

↓ Подсчёт ↓ Сброс таймера

 O 2E F6 O 2F M ; M=00,01,02,…FF (см. Таблицу ниже)

↓ Если нет сброса таймера:

Тайм-аут блокировки, происходит перезагрузка

↓

Отключение функции

![](_page_43_Picture_450.jpeg)

![](_page_43_Picture_451.jpeg)